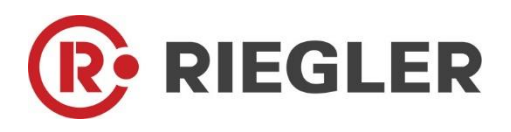

**P B-206 DE - Deutsch**

# Bedienungsanleitung Durchflussmengenmesser Typ DFMM

mit Display, 4 ... 20 mA und Impulsausgang (galv. isoliert)

Stationäre Durchfluss– und Verbrauchsmessung für Druckluft und Gase

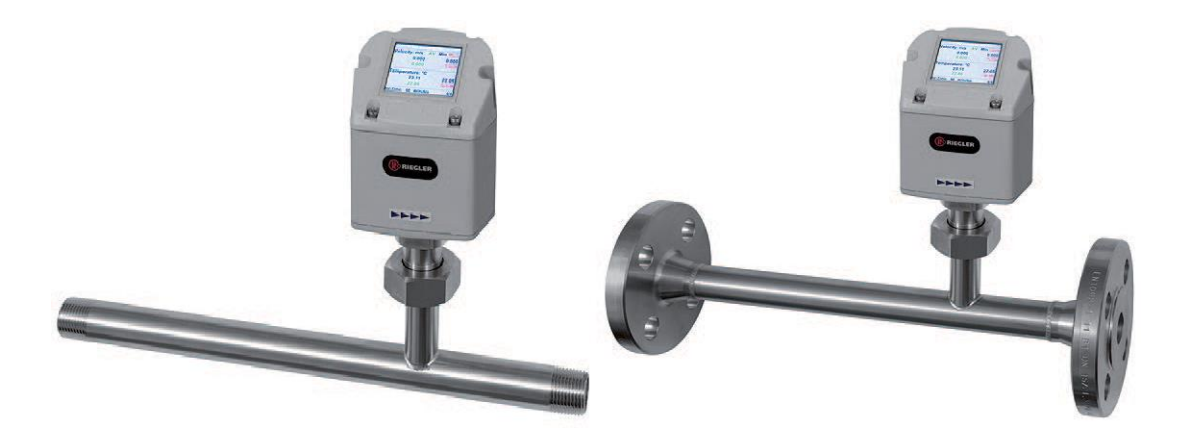

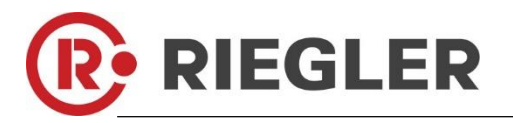

## <span id="page-1-0"></span>**I. Vorwort**

Sehr geehrter Kunde,

vielen Dank, dass Sie sich für das DFMM entschieden haben. Bitte lesen Sie vor Montage und Inbetriebnahme diese Installations- und Betriebsanleitung aufmerksam durch und befolgen Sie unsere Hinweise. Nur bei genauer Beachtung der beschriebenen Vorschriften und Hinweise wird die einwandfreie Funktion des DFMM und ein gefahrloser Betrieb sichergestellt.

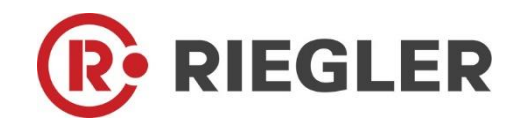

RIEGLER & Co. KG Schützenstrasse 27 D-72574 Bad Urach

Tel. +49 (0) 7125 94 97-642 Fax +49 (0) 7125 94 97-95 [e-mail: technik@riegler.de](mailto:info@riegler.de) [Internet:](mailto:info@riegler.de) [www.riegler.de](http://www.riegler.de/)

#### <span id="page-2-0"></span>Inhaltsverzeichnis  $II.$

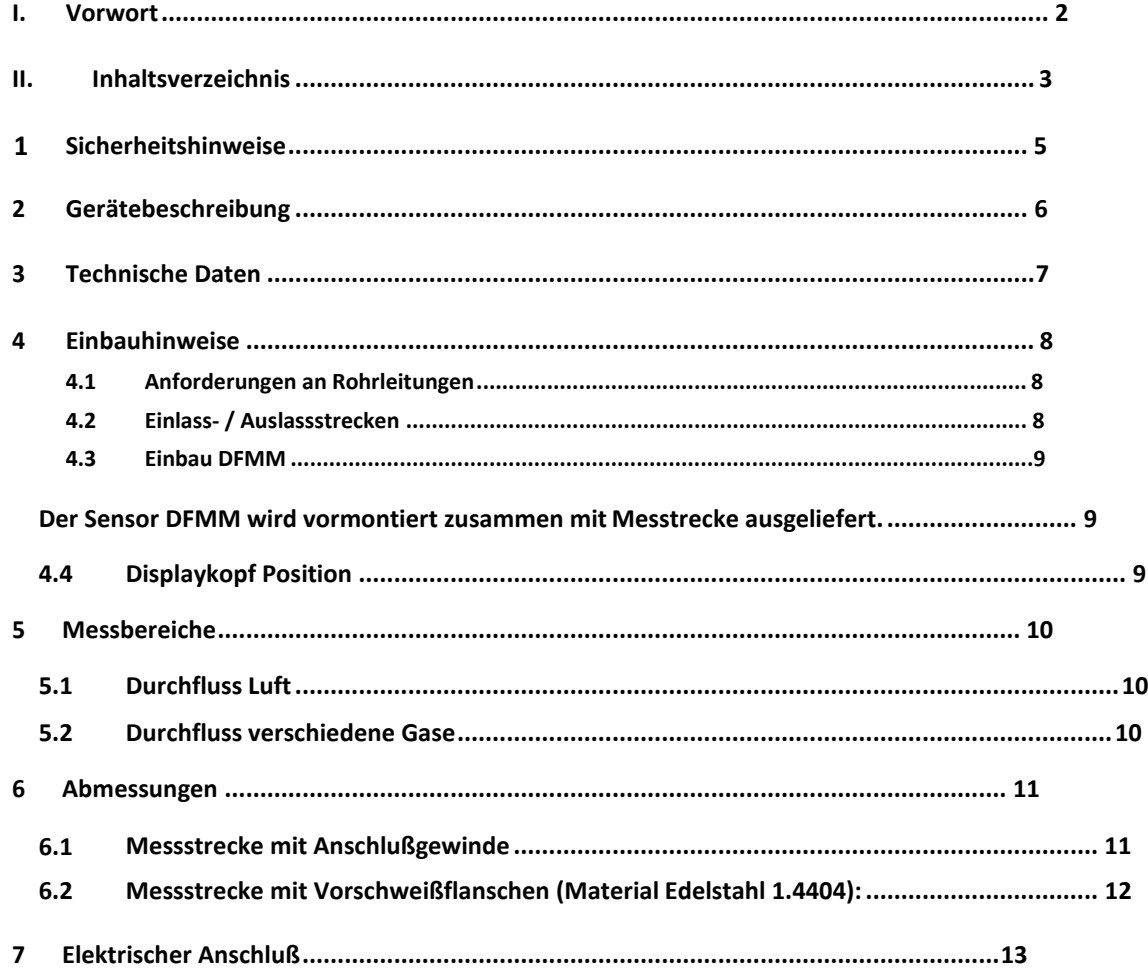

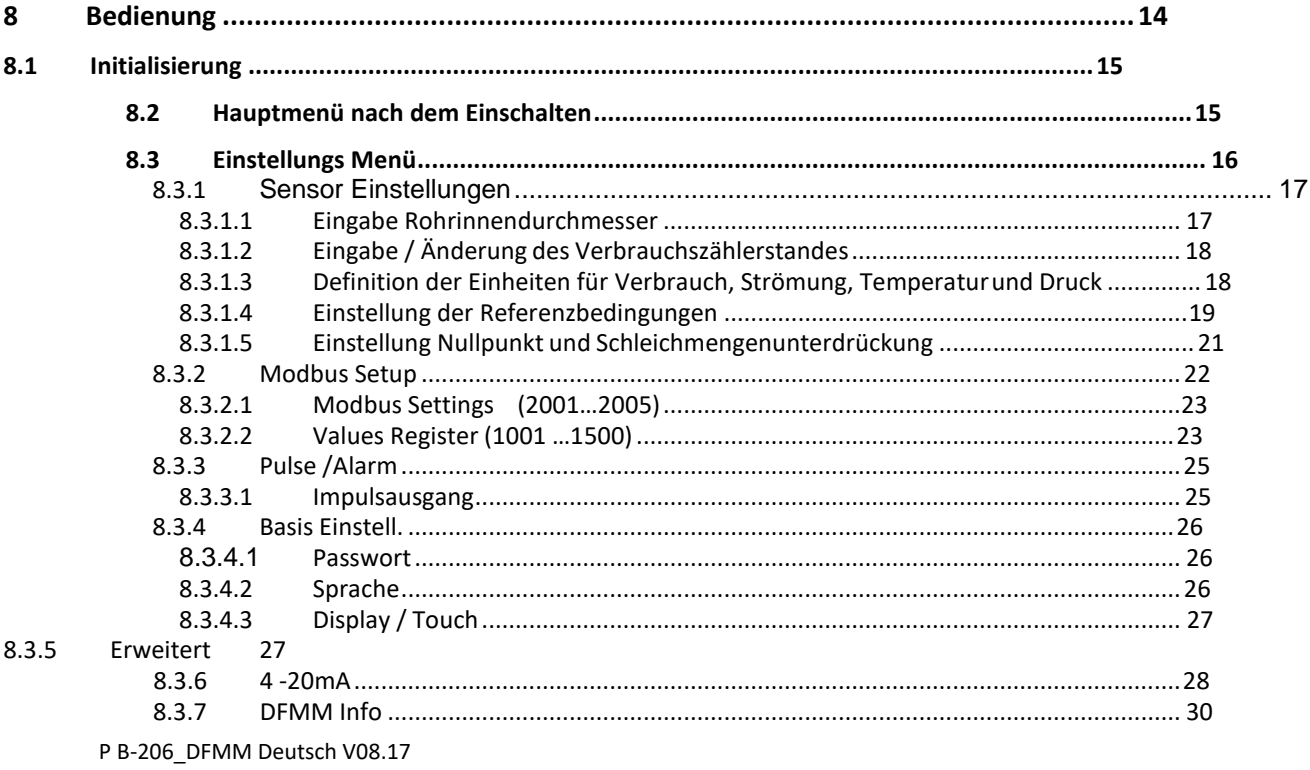

# **R.** RIEGLER

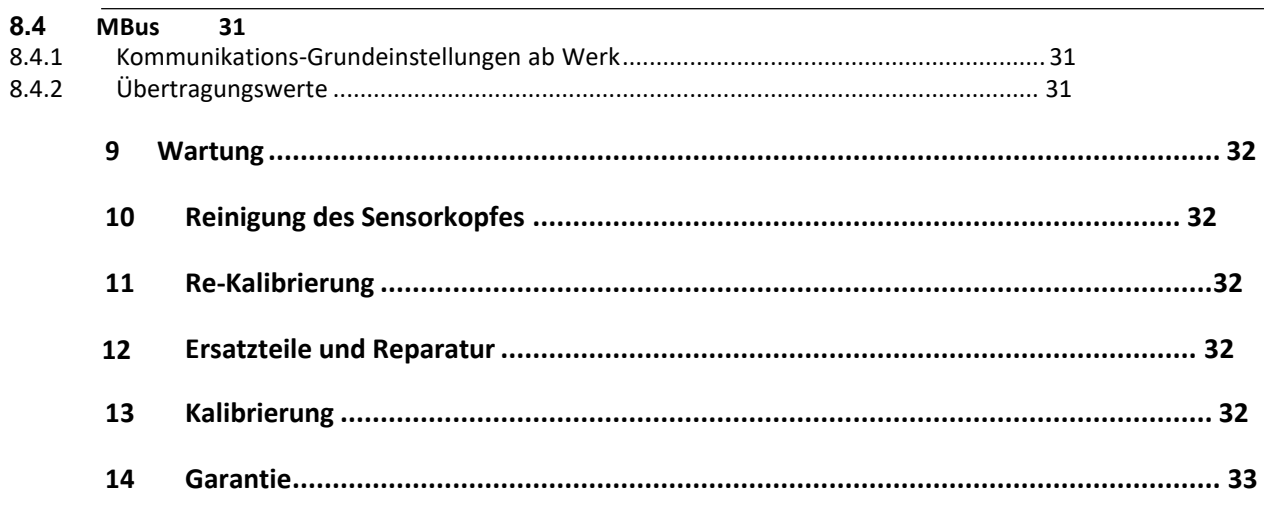

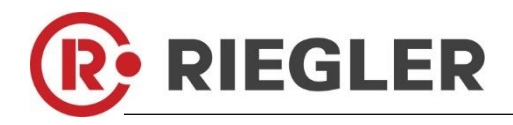

# <span id="page-4-0"></span>**1 Sicherheitshinweise**

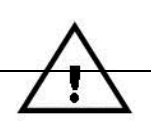

#### **Vor Inbetriebnahme lesen!**

Achtung: Druckbereich bis 16 bar nicht überschreiten. Messbereiche des Messwertaufnehmers beachten! Vorgegebene Anströmrichtung des Sensors unbedingt beachten! Die Rohrleitung muss druckdicht eingeschraubt sein. Kondensation auf dem Sensorelement oder Wassertropfen in der Messluft sind unbedingt zu vermeiden, denn sie führen zu fehlerhaften Messergebnissen. Bei Nichtbeachtung oder Nichteinhaltung kann für daraus entstandene Schäden ein Anspruch auf Haftung nicht geltend gemacht werden. Eingriffe am Gerät jeglicher Art, sofern sie nicht den bestimmungsgemäßen und beschriebenen Vorgängen entsprechen, führen zum Gewährleistungsverfall und zum Haftungsausschluss. Das Gerät ist ausschließlich für den beschriebenen Einsatzzweck bestimmt. Wir übernehmen keinerlei Gewährleistung hinsichtlich der Eignung für irgendeinen bestimmten Zweck und keine Haftung für Fehler die in dieser Gebrauchsanweisung vorhanden sind. Ebenso wenig für Folgeschäden im Zusammenhang mit der Lieferung, Leistungsfähigkeit oder Verwendung des Gerätes. Wir bieten Ihnen an, Geräte aus der Gerätefamilie DFMM, die Sie der Entsorgung zuführen wollen, von Ihnen zurückzunehmen. Bitte Einstell- und Kalibrierarbeiten nur durch qualifiziertes Personal aus der Mess- und Regeltechnik durchführen lassen.

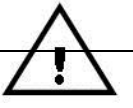

Der Verbrauchszähler DFMM arbeitet nach dem kalorimetrischen Messverfahren. **Brennbare Gase**

Sollte diese Verbrauchssonde zur Messung brennbarer Gase (Erdgas etc.) eingesetzt werden, so weisen wir ausdrücklich darauf hin, dass die Sonde keine DVGW Zulassung hat, jedoch für Erdgas eingesetzt werden kann.

Eine DVGW Zulassung ist nicht zwingend erforderlich.

Der Verbrauchszähler entspricht dem aktuellen Stand der Technik und kann grundsätzlich für brennbare und nicht brennbare Gase eingesetzt werden.

Bei Verwendung z.B. für das Medium Erdgas wird die Sonde auf Erdgas eingestellt. Das Kalibrierprotokoll (Werkszertifikat) ist im Lieferumfang enthalten.

Der Bereich außerhalb der Rohrleitung (Umgebungsbereich der Sonde) darf kein Ex-Bereich sein. Der Einbau muss durch autorisiertes Fachpersonal erfolgen.

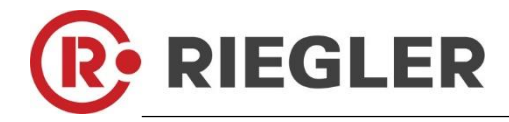

## **2 Gerätebeschreibung**

<span id="page-5-0"></span>Das DFMM ist ein kompakter Verbrauchszähler für Druckluft und Gase.

#### **Besondere Vorteile:**

- Optimale Genauigkeit durch kompakte Bauweise
- Integrierte Ein-/Auslaufstrecke
- Strömungsberuhigt durch Messstrecke
- Integriertes Display mit Anzeige von Duchfluss, Verbrauch,Geschwindigkeit und Temperatur
- Einheiten frei wählbar. m<sup>3</sup>/h, m<sup>3</sup>/min, l/min, l/s, kg/h, kg/min, kg/s, cfm
- Modbus RTU (RS485) Schnittstelle
- Analogausgang 4..20mA
- Impulsausgang galv. isoliert.

#### **PC Instruments Service Software**

- Analogausgang 4...20 mA skalierbar
- Auswahl der Gasart (Luft, Stickstoff, Argon, Lachgas, CO2, Sauerstoff, Erdgas)
- Servicedaten auslesen
- Sensordiagnose

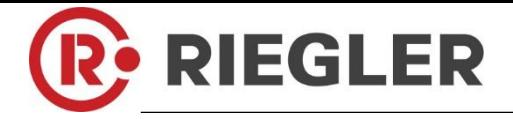

<span id="page-6-0"></span>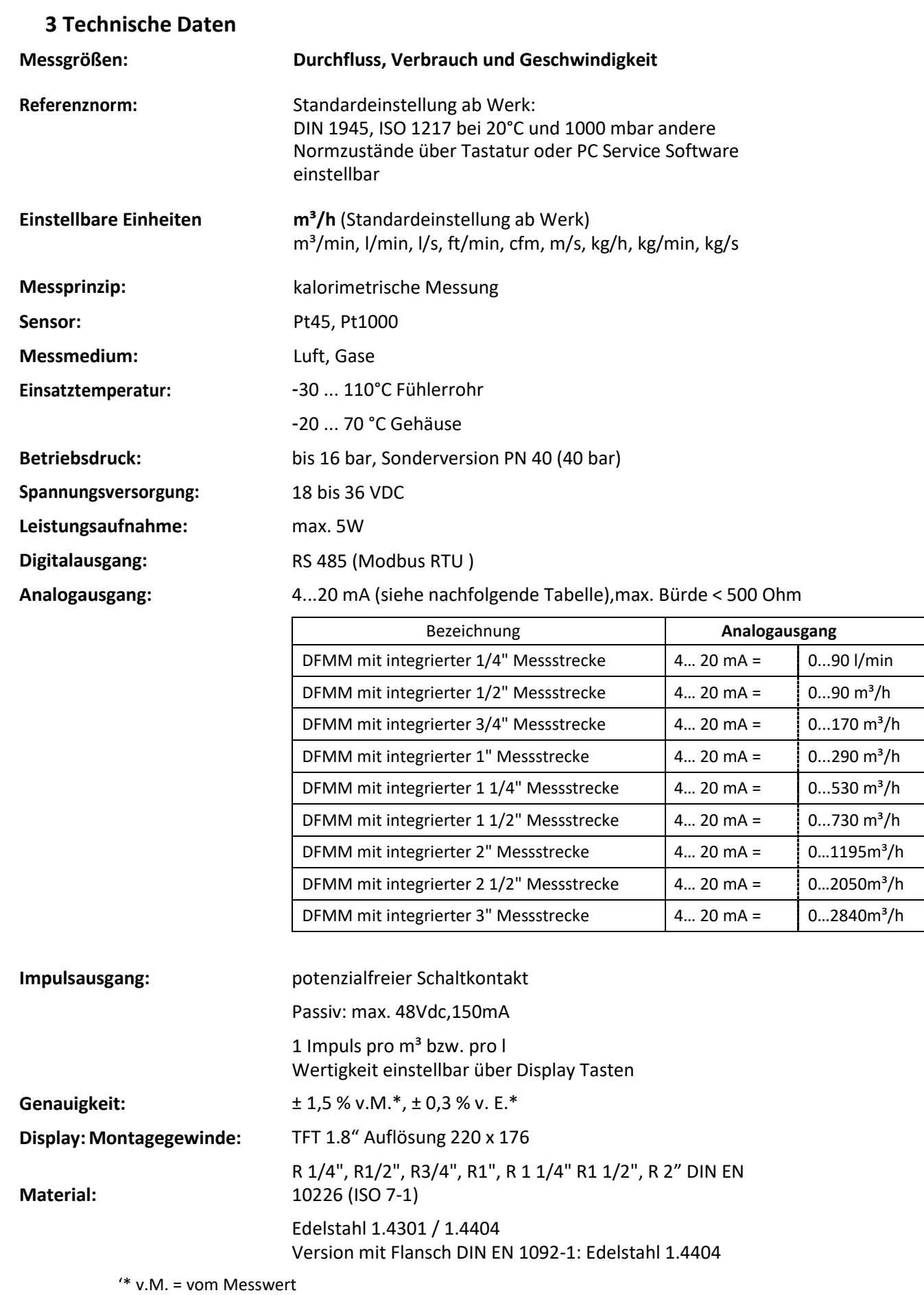

v.E. = vom Endwert

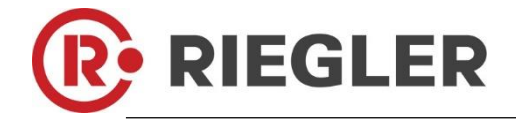

## **4 Einbauhinweise**

## <span id="page-7-1"></span><span id="page-7-0"></span>**4.1 Anforderungen an Rohrleitungen**

- Korrekt dimensionierte Dichtungen
- Korrekt ausgerichtete Flansche und Dichtungen
- Durchmessersprünge in der Rohrleitung sollten an den Verbindungsstellen vermieden werden jedoch 1mm nicht überschreiten .Weitere Informationen siehe ISO-Norm 14511.
- Saubere, nicht verschmutze Rohre, nach Einbau

## <span id="page-7-2"></span>**4.2 Einlass- / Auslassstrecken**

Das hier angewandte Prinzip der thermischen Massenflußmessung ist sehr empfindlich gegen Strömungsstörungen. Deshalb ist es erforderlich die empfohlenen Ein- bzw. Auslaufstrecken zu beachten.

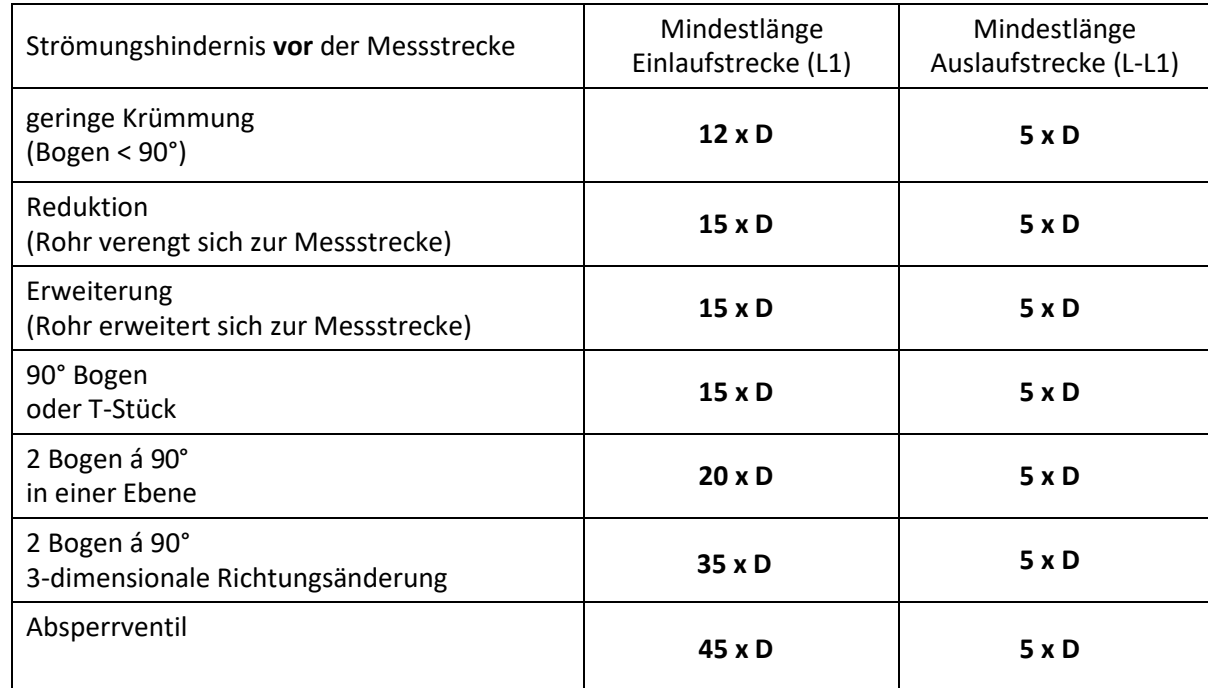

#### **Tabelle der zusätzlich erforderlichen Einlaufstrecken**

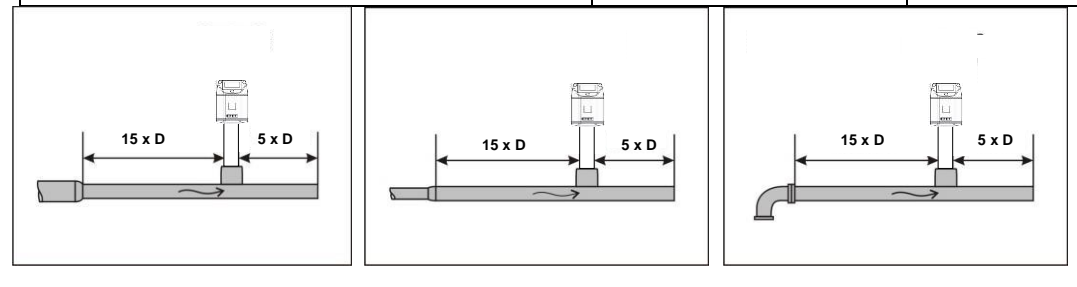

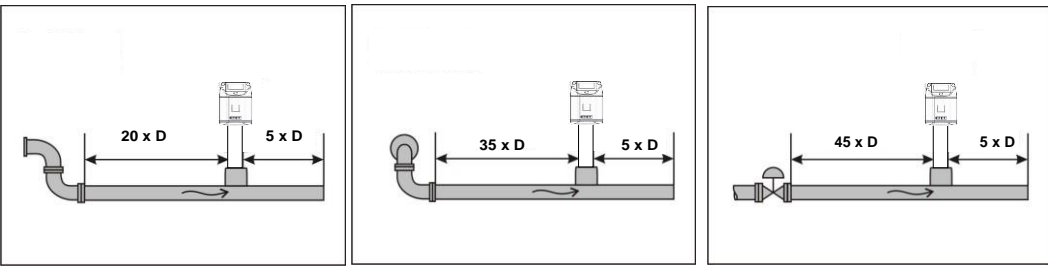

Angegeben sind jeweils die erforderlichen Mindestwerte. Können die aufgeführten Beruhigungsstrecken nicht eingehalten werden, muss mit erhöhten bis erheblichen Abweichungen der Messergebnisse gerechnet werden.

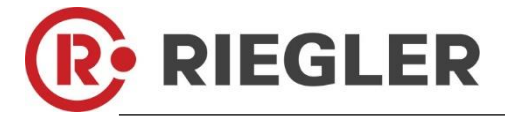

#### **Achtung:**

Die Messstrecken der DFMM Verbrauchszähler mit 1 1/2" und 2" Messstrecke haben reduzierte Ein - und Auslaufstrecken. Bitte empfohlene Ein - und Auslaufstrecken einplanen Abmessungen siehe Seite 11und 12.

#### <span id="page-8-1"></span><span id="page-8-0"></span>**4.3 Einbau DFMM**

Der Sensor DFMM wird vormontiert zusammen mit Messtrecke ausgeliefert.

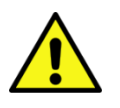

Ein kundenseitigem Einbau ist nur im drucklosen Zustand der Anlage erlaubt Die Anschlußmutter ist einem Drehmoment von 25 -30 Nm festzuziehen. Dichtheit der Verbindung ist zu prüfen und sicherzustellen.

#### <span id="page-8-2"></span>**4.4 Displaykopf Position**

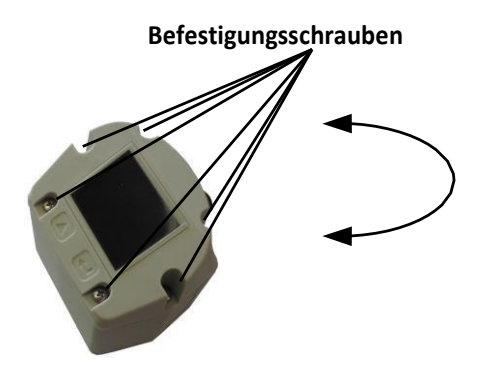

Die Position des Displaykopfs ist um 180° drehbar dies z.B. im Fall bei umgekehrter Strömungsrichtung. Hierzu werden die 6 Befestigungsschrauben gelöst und der Kopf um 180° gedreht.

#### **Vorsicht: Funktionsbeinträchtigung**

Es muss sichergestellt werden dass die Anschlußleitungen noch gesteckt sind sowie die Dichtung korrekt verbaut ist.

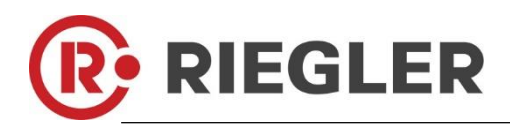

## **5 Messbereiche**

## <span id="page-9-1"></span><span id="page-9-0"></span>**5.1 Durchfluss Luft**

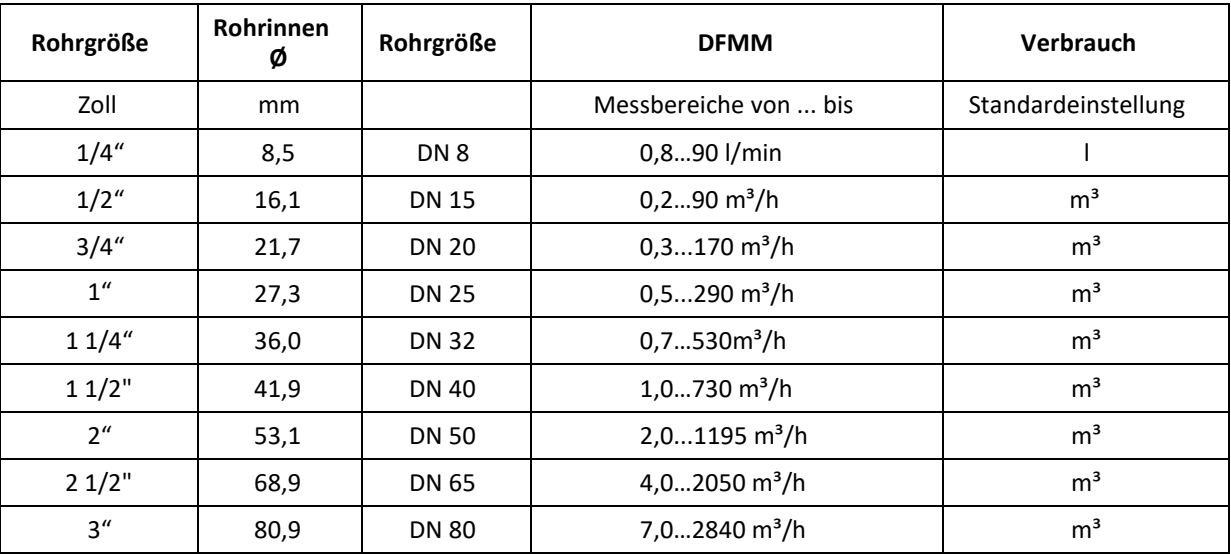

Referenznorm DIN 1945/ ISO 1217: 1000mbar /20°C; Gasart: Luft

## **5.2 Durchfluss verschiedene Gase**

<span id="page-9-2"></span>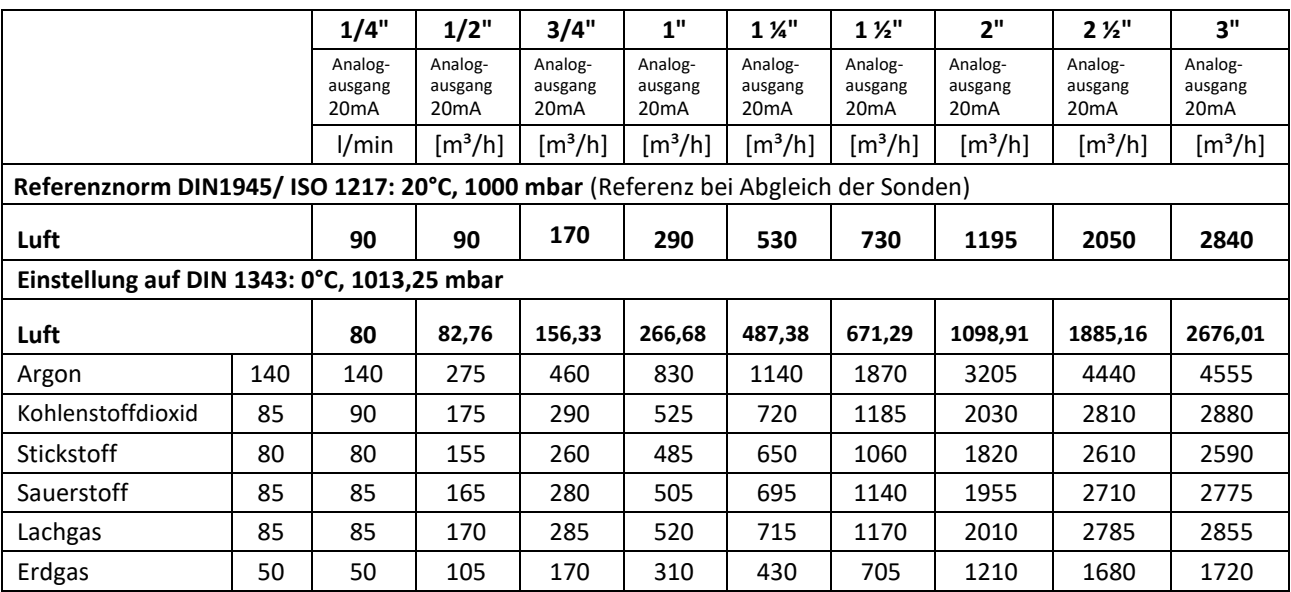

Andere Gase auf Anfrage

#### **Hinweis:**

Der Verbrauchszähler DFMM entspricht dem aktuellen Stand der Technik und kann grundsätzlich für brennbare und nicht brennbare Gase eingesetzt werden.

Sollte dieser Verbrauchszähler zur Messung brennbarer Gase (Erdgas etc.) eingesetzt werden, so weisen wir ausdrücklich darauf hin, dass die Sonde keine DVGW Zulassung hat, jedoch für brennbare Gase eingesetzt werden kann.

Eine DVGW Zulassung ist nicht zwingend erforderlich.

Der Bereich außerhalb der Rohrleitung (Umgebungsbereich der Sonde) darf kein Ex-Bereich sein.

**H1 H**

# **6 Abmessungen**

## <span id="page-10-1"></span>**6.1 Messstrecke mit Anschlußgewinde**

<span id="page-10-0"></span>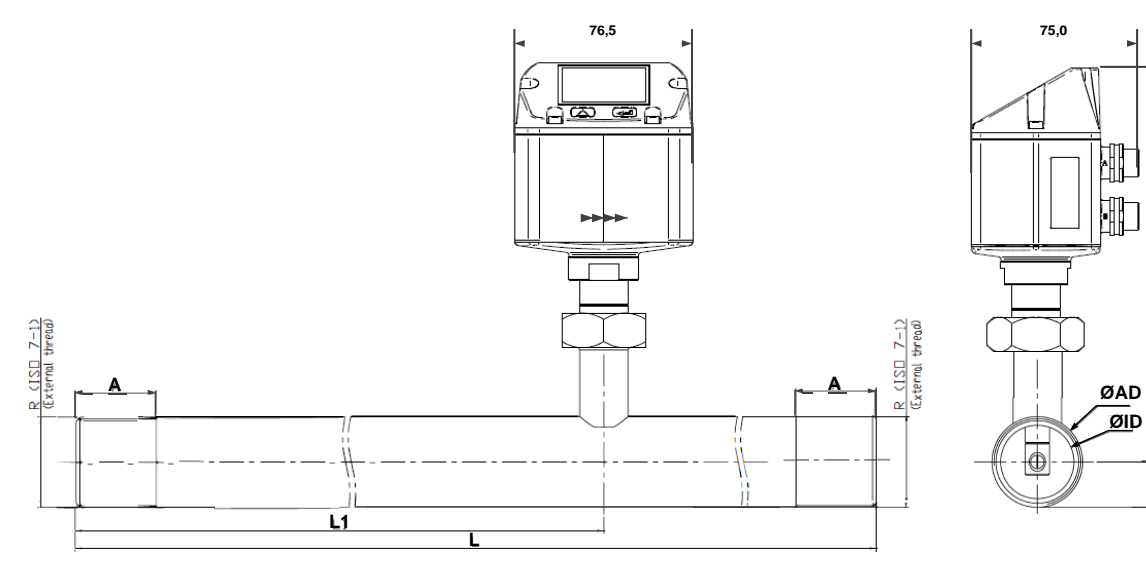

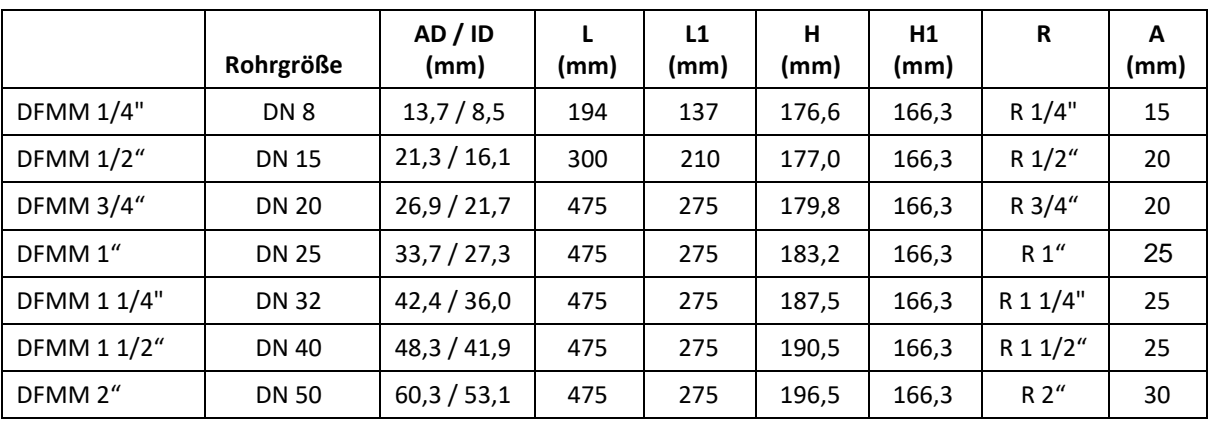

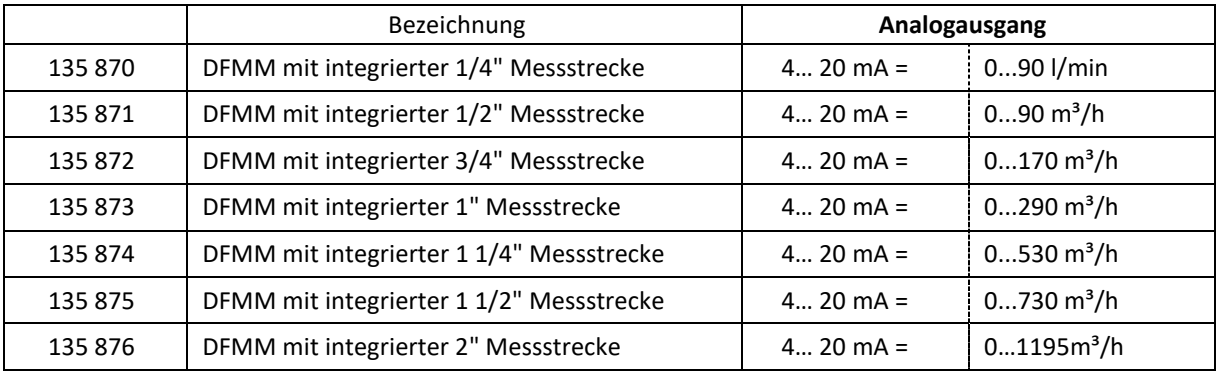

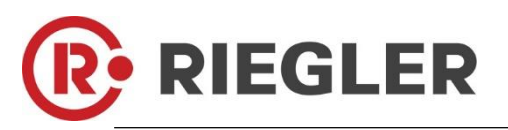

## **6.2 Messstrecke mit Vorschweißflanschen (Material Edelstahl 1.4404):**

<span id="page-11-0"></span>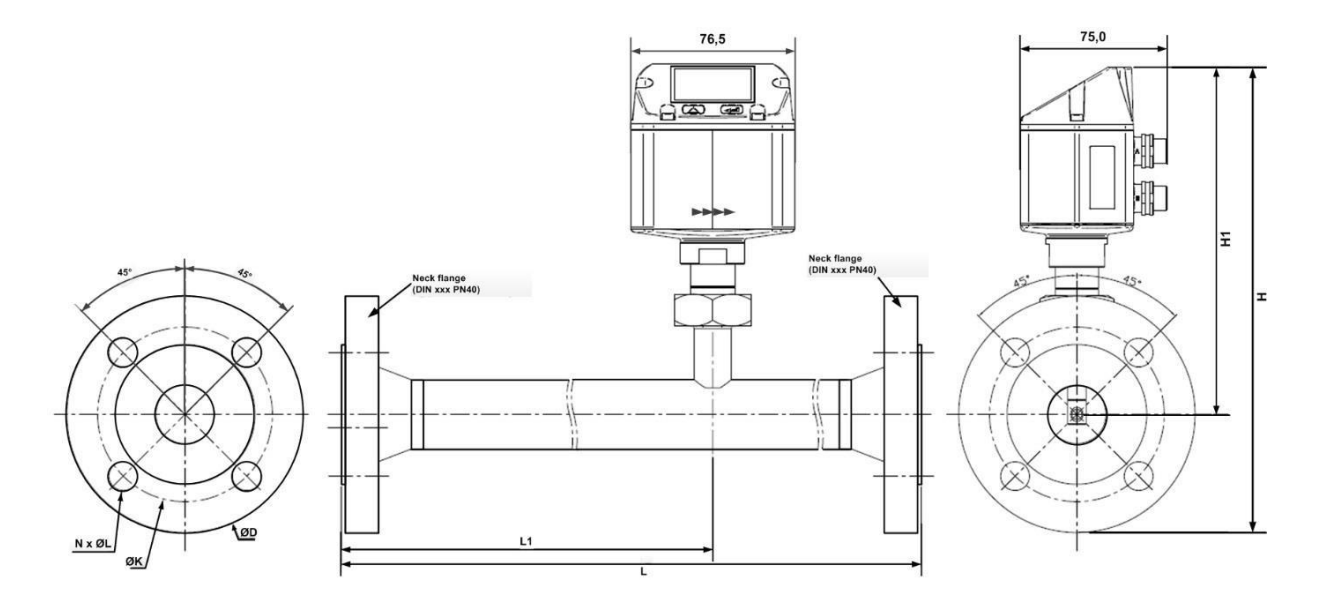

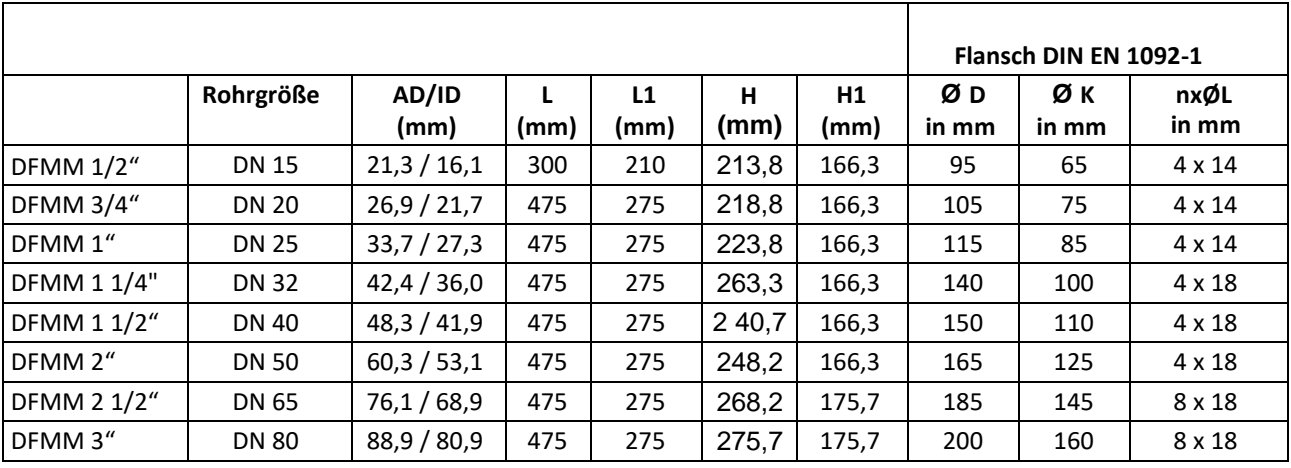

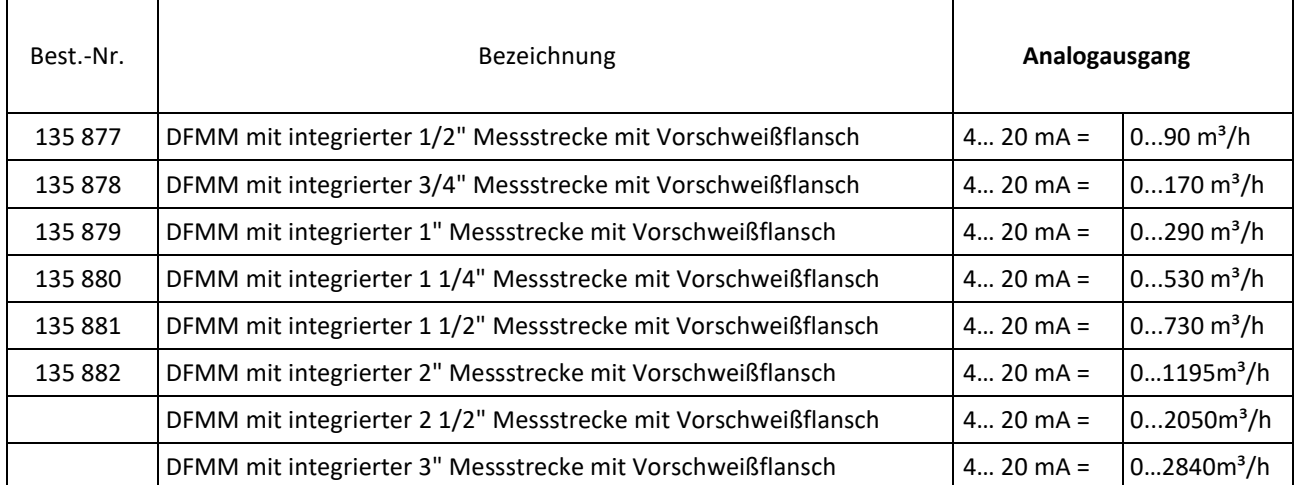

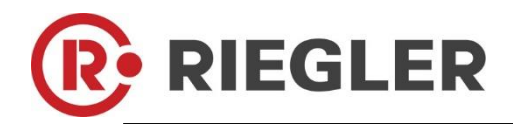

# <span id="page-12-0"></span>**7 Elektrischer Anschluß**

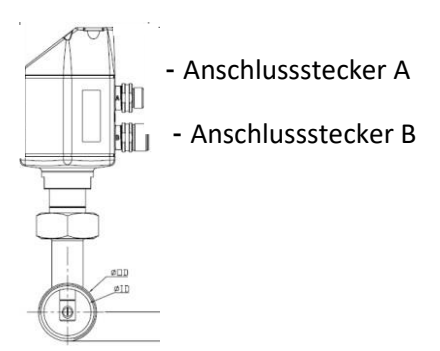

#### **Achtung:** nicht benötigte Anschlüsse (NC) dürfen nicht auf Potenzial und/ oder Erde gelegt werden. Leitungen abschneiden und isolieren.

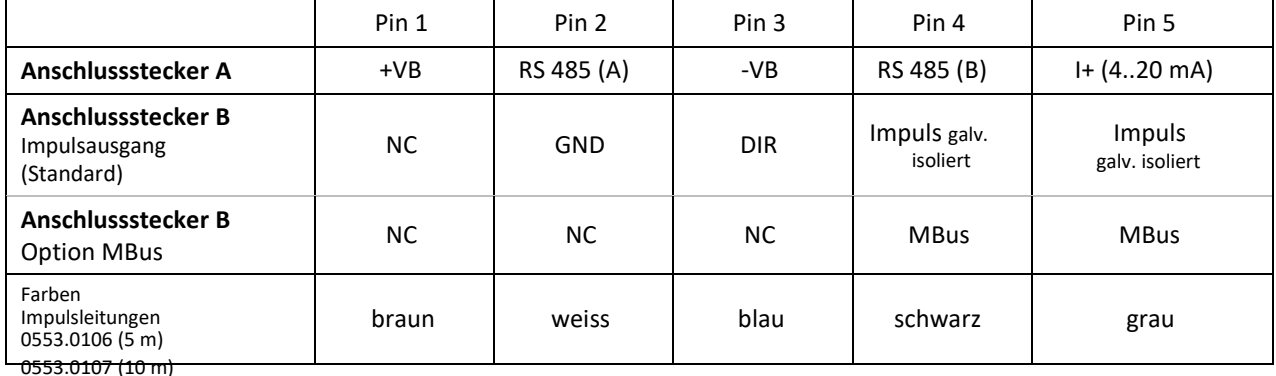

#### **Legende:**

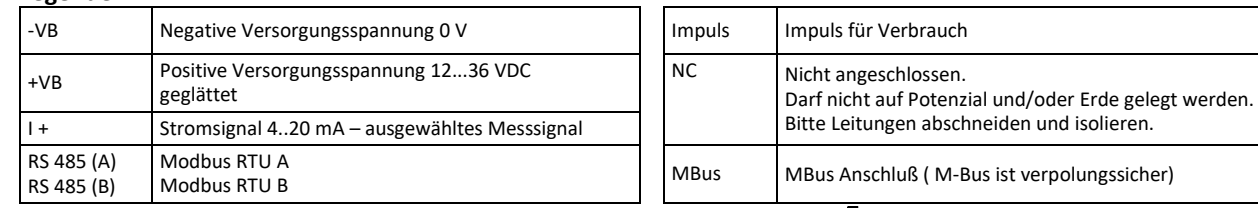

Wurde keine Anschlussleitung/ Impulsleitung bestellt, wird der Sensor mit M12 Anschlusssteckern geliefert. Der Anwender kann die Signale, wie im Anschluss- Diagramm dargestellt, verbinden.

#### **Anschlussstecker A (M12 A-Kodierung) Anschlussstecker B (M12 A-Kodierung)**

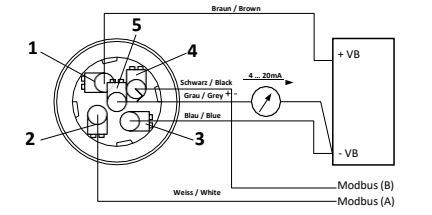

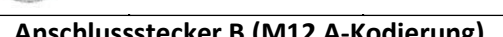

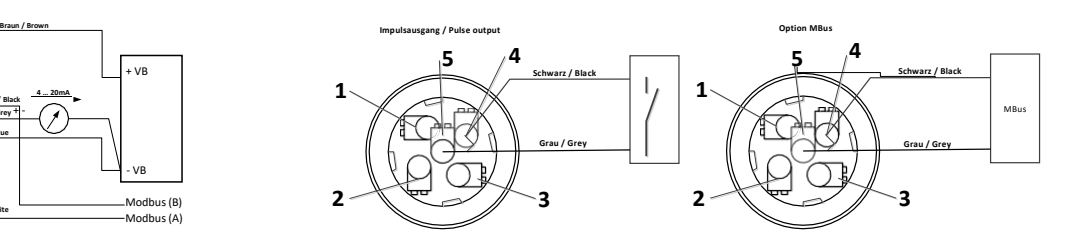

angeschlossen.

**M 12 Anschlussstecker** Ansicht Rückseite (Klemmenseite)

**Achtung**: Wird der Sensor am Ende des Modbussystems eingesetzt ist eine Abschlussterminierung gefordert. Die Sensoren habe eine intern zuschaltbare Terminierung, dazu bitte die 6 Schrauben des Gehäusedeckels lösen und internen DIP Schalter auf "On" setzen. Beim Zusammenbau auf korrekten Sitz der Gehäusedichtung achten, siehe auch Pkt. 4.5.

2

Alternativ kann auch ein 120R Widerstand im Stecker zwischen Pin 2 und Pin 4 verbaut werden.

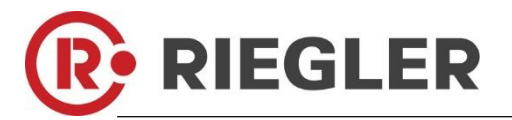

# **8 Bedienung**

<span id="page-13-0"></span>**Hinweis:** Nur für Ausführung mit Display

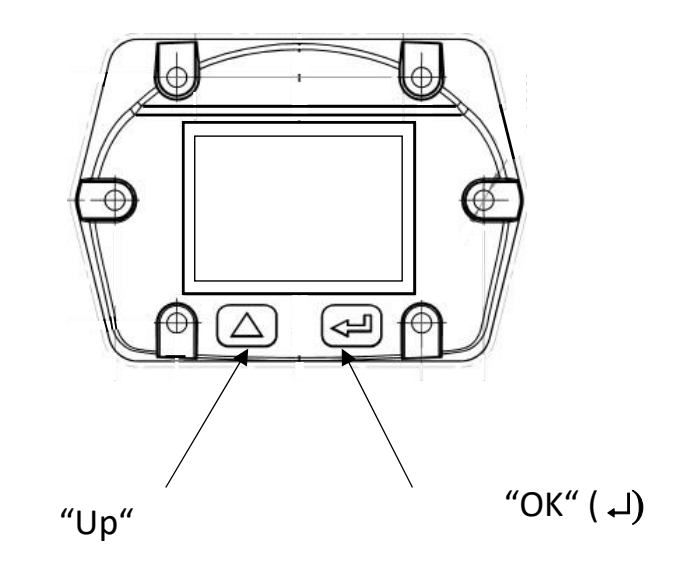

Die Bedienung des DFMM erfolgt über die beiden kapazitiven Tasten Up ( $\triangle$ ) und OK ( $\Box$ )

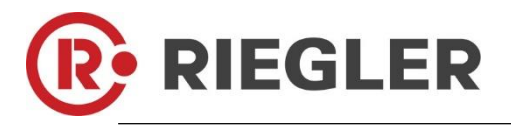

## <span id="page-14-0"></span>**8.1 Initialisierung**

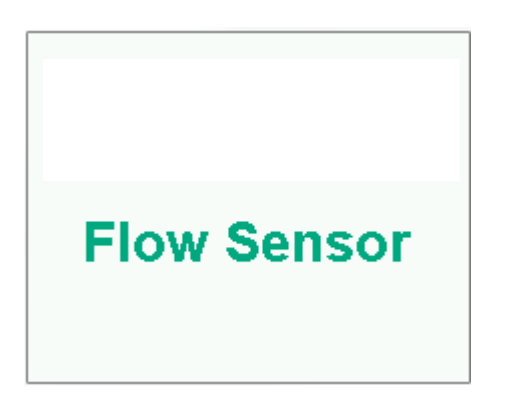

Nach dem Einschalten des DFMM erfolgt die Initialisierung, siehe links gefolgt von dem das Hauptmenü.

<span id="page-14-1"></span>**8.2 Hauptmenü nach dem Einschalten**

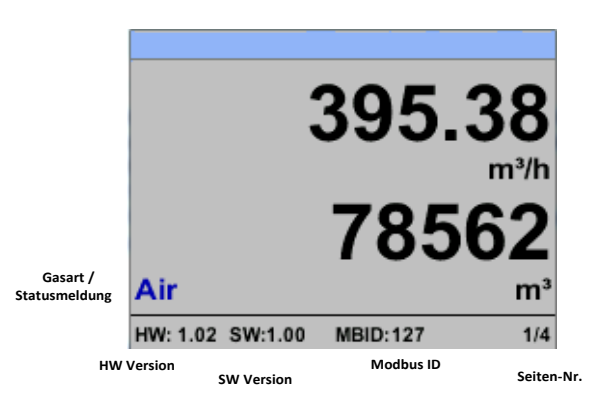

Das Umschalten auf die Seiten 2-4 erfolgt mittels Taste " $\Delta$ "

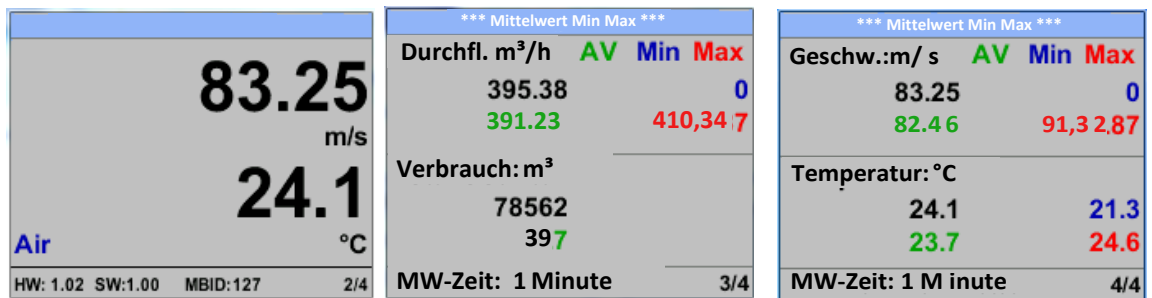

Die MW-Zeit (Zeitraum der Mittelwertbildung) kann über *Sensor Einst.- Erweitert – MW-Zeit* geändert werden.

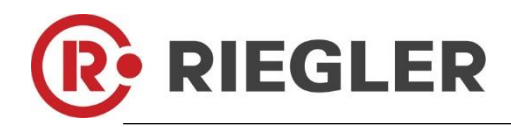

#### <span id="page-15-0"></span>**8.3 Einstellungs Menü**

Aus dem Hauptmenü kommt man durch betätigen von "OK" ins Einstellungsmenü. Jedoch ist Zugang zum Einstellungsmenü Password geschützt.

.

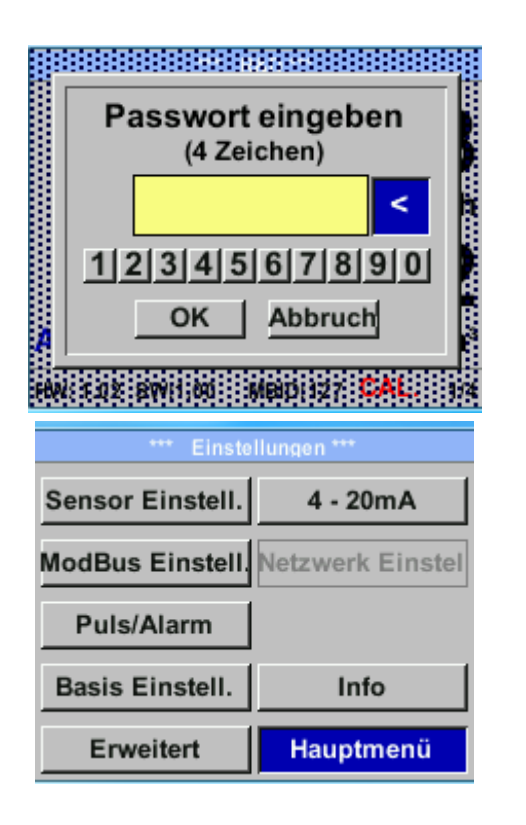

Passwort bei Auslieferung: 0000 (4 x Null).

Es kann bei Bedarf unter *Basis Einstell.– Passwort* geändert werden.

Einen Menüpunkt anzuwählen, Werte zu ändern muss die Taste *""* bestätigt werden, die Menüpunktauswahl sowie die Werte Bestätigung erfolgt mit der Taste "OK"

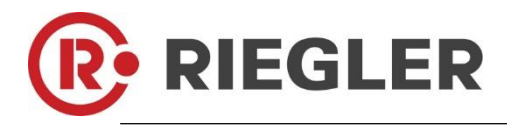

٦

## <span id="page-16-0"></span>**8.3.1 Sensor Einstellungen**

#### *Einstellungen Sensor Einstell.*

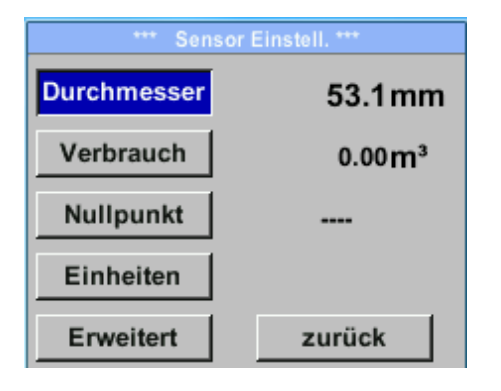

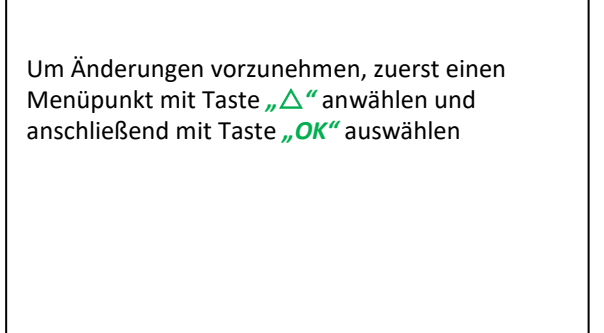

#### <span id="page-16-1"></span>**8.3.1.1 Eingabe Rohrinnendurchmesser**

Bei DFMM nicht veränderbar (gesperrt) da abgestimmt auf mitgelieferte Messstrecke mit entsprechenden Rohrdurchmesser.

Г

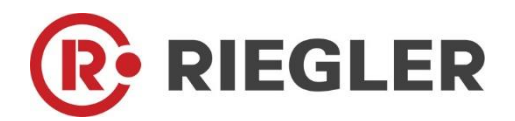

#### <span id="page-17-0"></span>*8.3.1.2* **Eingabe / Änderung des Verbrauchszählerstandes** *Einstellungen*

*Sensor Einstell. Verbrauch Einheiten Taste*

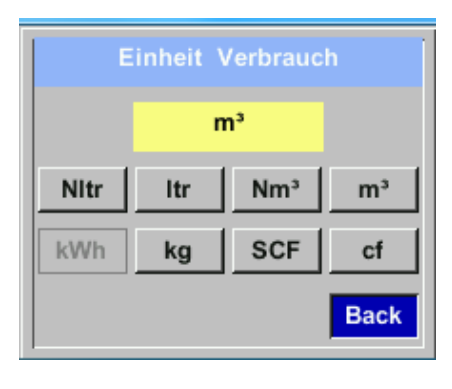

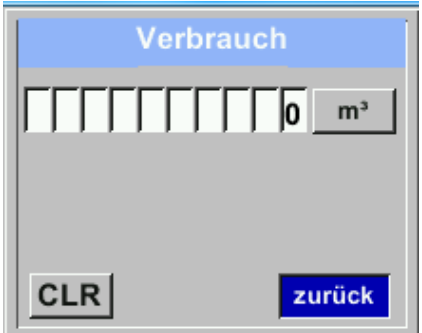

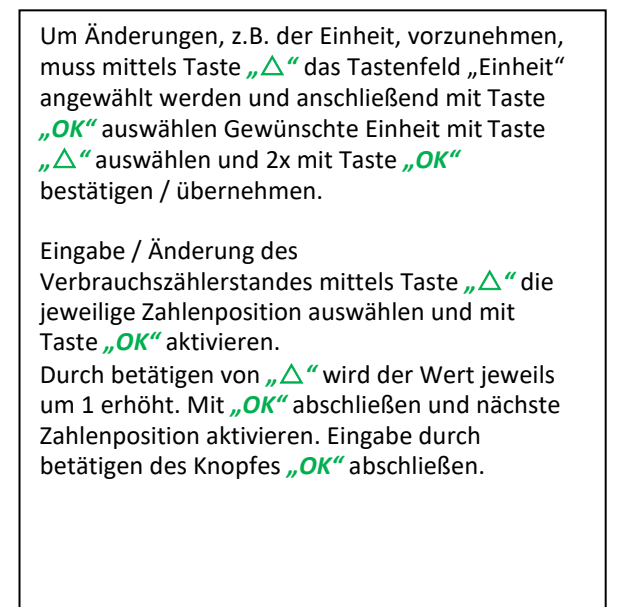

#### **Wichtig!**

**Der Zählerstand wird bei erreichen von 1000000000 m³ wieder auf Null zurück gesetzt.**

#### <span id="page-17-1"></span>**8.3.1.3 Definition der Einheiten für Verbrauch, Strömung, Temperatur und Druck**

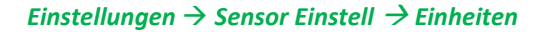

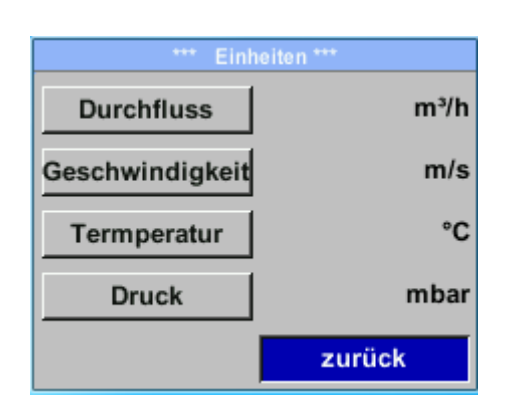

Um Änderungen der Einheit für den jeweiligen Messwert vorzunehmen muss mittels Taste *""* das Tastenfeld des Messwertes angewählt werden und mit Taste "OK" aktiviert werden. Auswahl der Messeinheit mittels Taste *""* Im Falle das die Anzahl der Einheiten auf einer Seite nicht dargestellt werden können, kommt man mit Taste *"<<"* auf die nächste Seite.

Übernahme der Auswahl durch 2x betätigen der Taste *"OK"*.

Vorgehensweise für alle 4 Messgrößen erfolgt analog

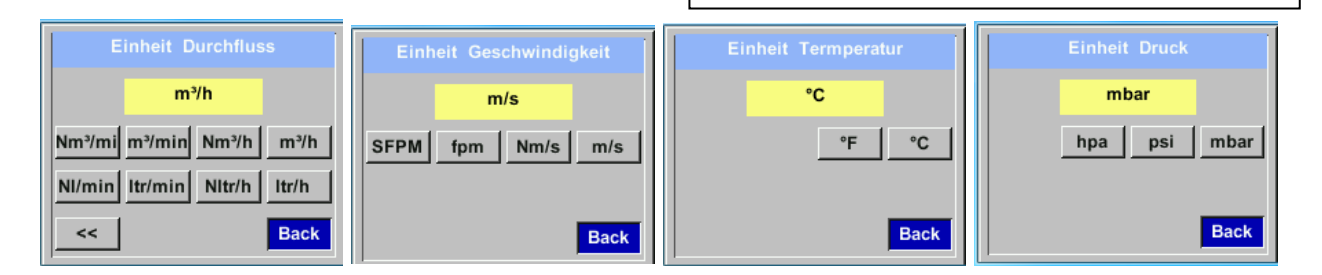

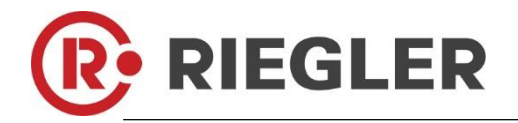

#### <span id="page-18-0"></span>**8.3.1.4 Einstellung der Referenzbedingungen**

Hier können die gewünschten Messmedien-Referenzbedingungen für Druck und Temperatur definiert werden, sowie Zeiten für den Filter und Mitttelwertbildung.

**Hinweis:**

- Werkseinstellung für Referenztemperatur und Referenzdruck sind 20°C und 1000hPa.
- Alle im Display angezeigten Volumenstromwerte $(m^3/h)$  und Verbrauchswerte  $(m^3)$  sind bezogen auf 20 $^{\circ}$ C und 1000hPa (nach ISO 1217 Ansaugzustand).
- Alternativ kann auch  $0^{\circ}$ C und 1013 hPa  $($  = Normkubikmeter) als Referenz eingegeben werden.
- **Auf keinen Fall bei Referenzbedingungen den Betriebsdruck oder die Betriebstemperatur eingeben**

#### *Einstellungen Sensor Einstell Erweitert*

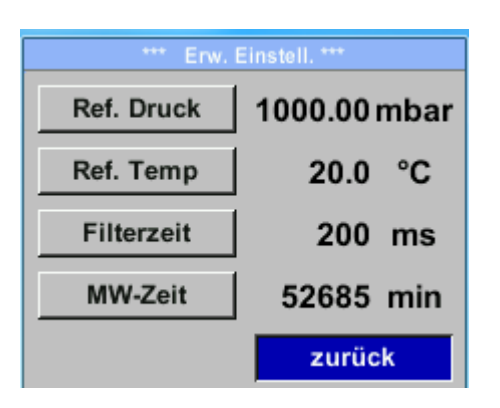

Um Änderungen vorzunehmen, zuerst einen Menüpunkt mit Taste *""* anwählen und anschließend mit Taste *"OK"* auswählen

#### *Einstellungen Sensor Einstell Erweitert Ref. Druck*

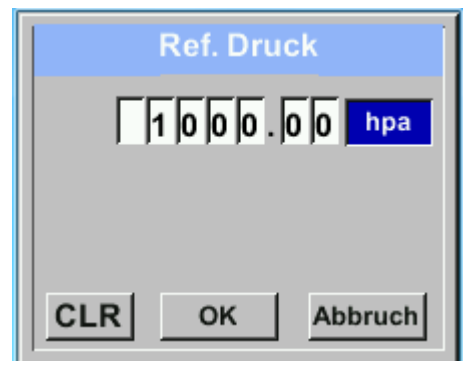

*Einstellungen*  $\rightarrow$  *Sensor Einstell*  $\rightarrow$  *Erweitert*  $\rightarrow$ *Ref.Temp*

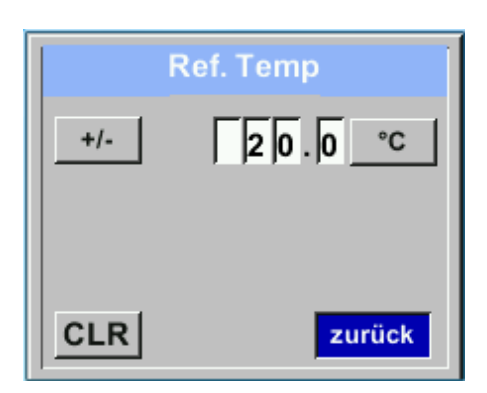

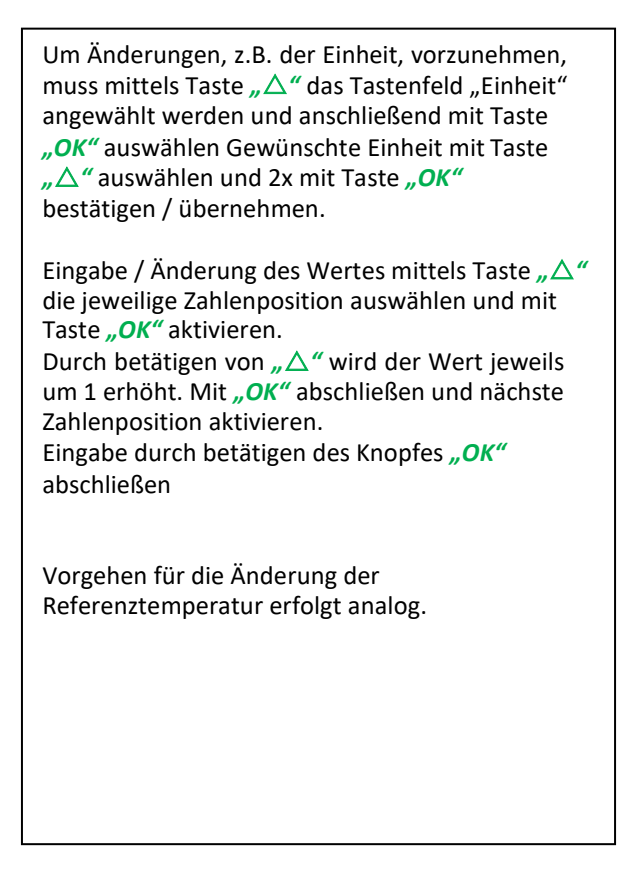

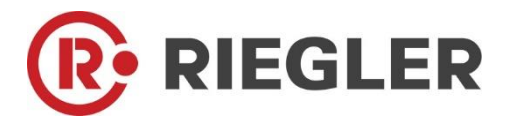

#### *Einstellungen Sensor Einstell Erweitert Filterzeit*

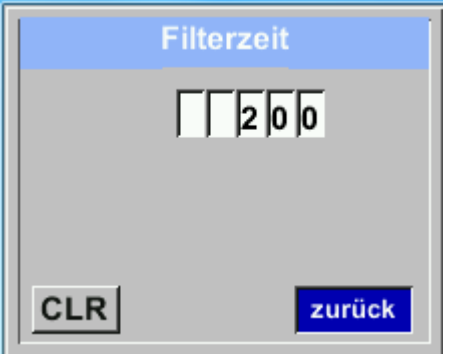

Unter dem Punkt *"Filterzeit"* kann eine Dämpfung festgelegt werden. Eingabe Werte von 0 -10000 in [ms] sind möglich.

*Einstellungen Sensor Einstell Erweitert MW-Zeit*

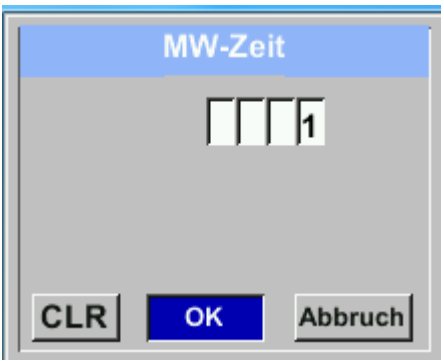

Die Zeitperiode für Mittelwertberechnung kann hier eingegegen werden.

Eingabe Werte von 1 -1440 [Minuten] sind möglich.

Mittelwerte siehe Anzeigefenster 3+4

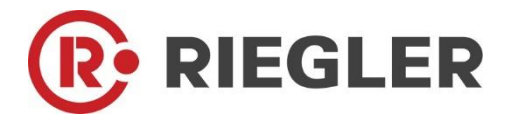

#### <span id="page-20-0"></span>**8.3.1.5 Einstellung Nullpunkt und Schleichmengenunterdrückung**

#### *Einstellungen Sensor Einstell. Nullpunkt*

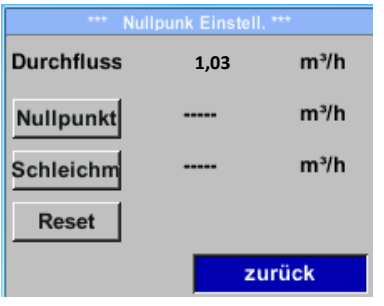

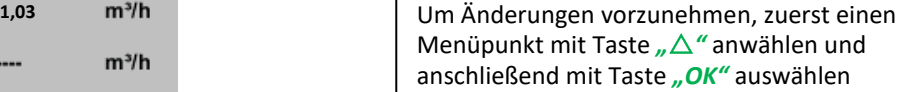

#### *Einstellungen Sensor Einstell. Nullpunkt Nullpunkt*

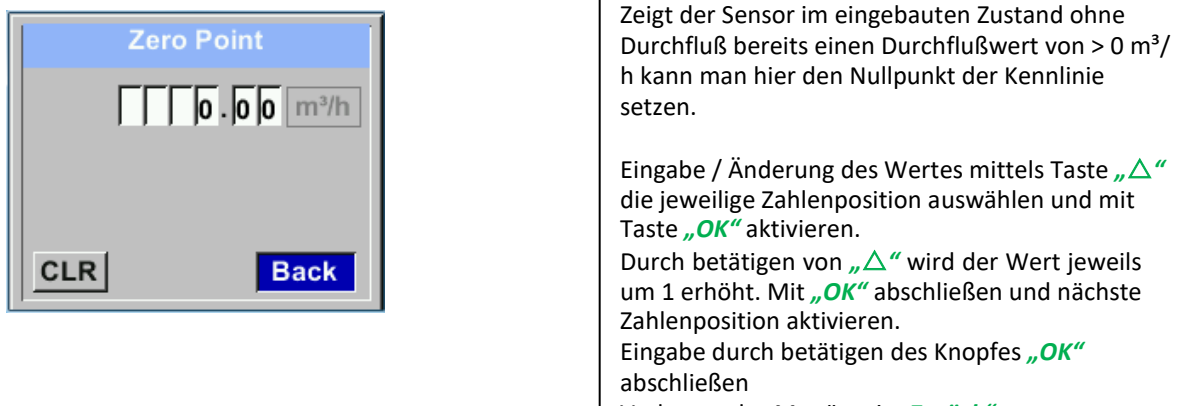

#### Verlassen des Menüs mit *"Zurück"*

#### *Einstellungen Sensor Einstell. Nullpunkt Schleichm*

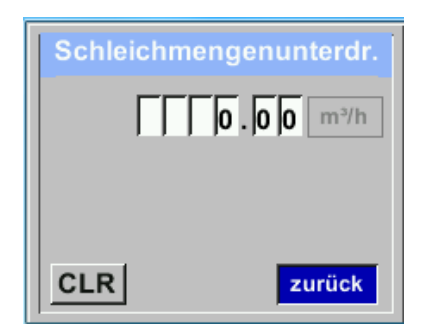

Anwendung um Verbrauchswerte unterhalb des definierten "LowFlow Cut off" Wertes als 0 m<sup>3</sup>/h anzuzeigen und auch nicht zum Verbrauchzählerstand zu addieren. Eingabe / Änderung des Wertes mittels Taste *""*  die jeweilige Zahlenposition auswählen und mit Taste "OK" aktivieren. Durch betätigen von *""* wird der Wert jeweils um 1 erhöht. Mit "OK" abschließen und nächste Zahlenposition aktivieren. Eingabe durch betätigen des Knopfes "OK" abschließen Verlassen des Menüs mit *"Zurück"*

Die Schleichmengenunterdrückung kommt in

#### *Einstellungen Sensor Einstell. Nullpunkt Reset*

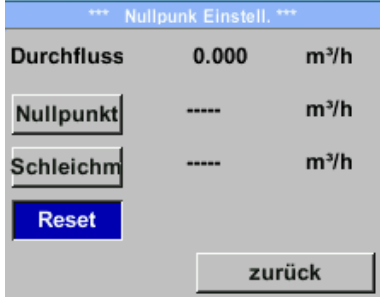

Durch Auswahl *"Reset"* werden Festlegungen für *"Nullpunkt"* bzw. *"Schleichmenge*" zurückgesetzt. Menüpunkt mit Taste *""* anwählen und anschließend mit Taste "OK" auswählen

Verlassen des Menüs mit *"Zurück"*

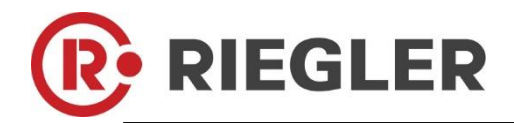

#### <span id="page-21-0"></span>**8.3.2 Modbus Setup**

Der Durchflußsensor DFMM ist mit einer RS 485 Schnittstelle (Modbus RTU) ausgestattet. Vor der Inbetriebnahme des Sensors müssen die Kommunikationsparameter

Modbus ID, Baudrate, Parität und Stoppbit

eingestellt werden um eine Kommunikation mit dem Modbus Master zu ermöglichen.

#### *Einstellungen*  $\rightarrow$  *Modbus Einstell.*

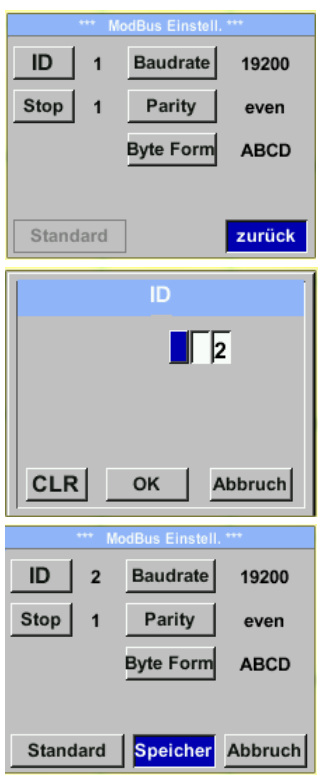

Standardeinstellungen ab Werk: Modbus ID: 1

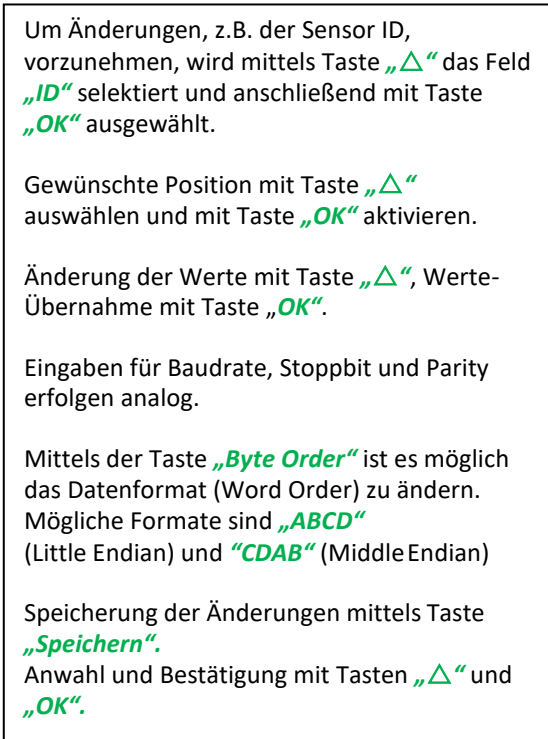

Baud r ate: 19200 Stoppbit: 1 Parity: even Byte Order: ABCD

**Achtung**: Wird der Sensor am Ende des Modbussystems eingesetzt ist eine Abschlussterminierung gefordert. Die Sensoren habe eine intern zuschaltbare Terminierung, dazu bitte die 6 Schrauben des Gehäusedeckels lösen und internen DIP Schalter auf "On" setzen.

Alternativ dazu kann auch ein 120R Widerstand im Stecker zwischen Pin 2 und Pin 4 verbaut werden.

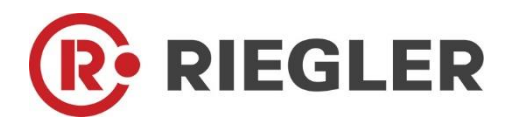

#### **8.3.2.2 Modbus Settings (2001…2005)**

<span id="page-22-0"></span>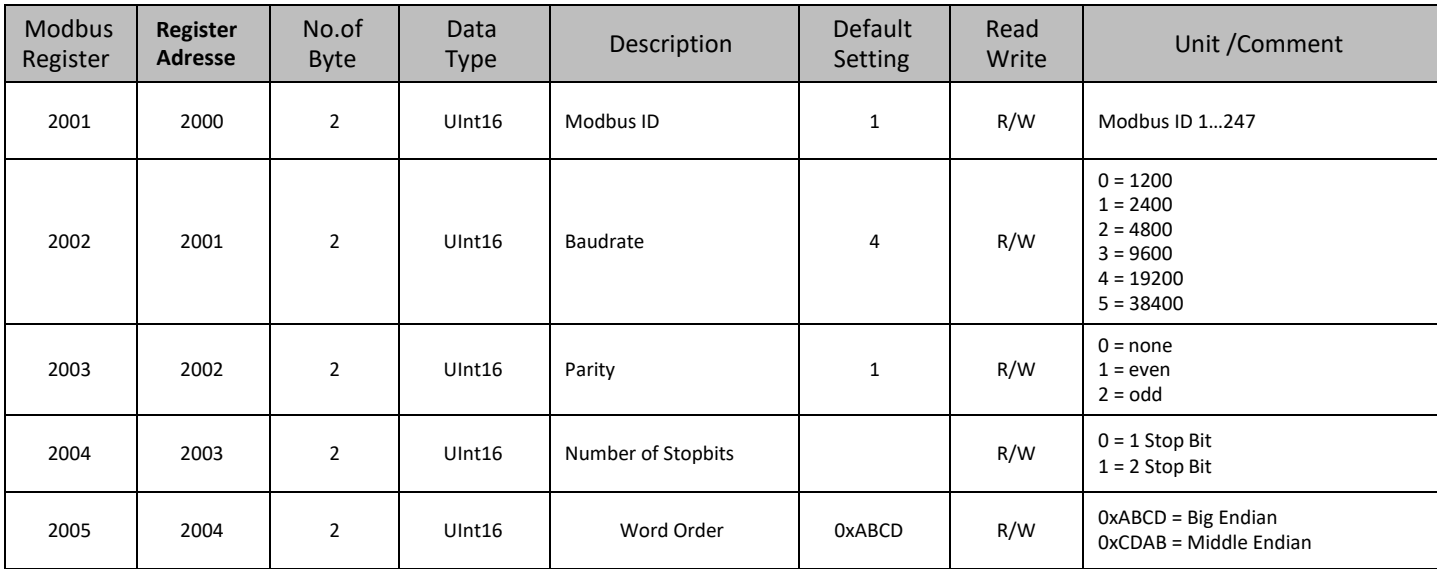

#### **8.3.2.3 Values Register (1001 …1500)**

<span id="page-22-1"></span>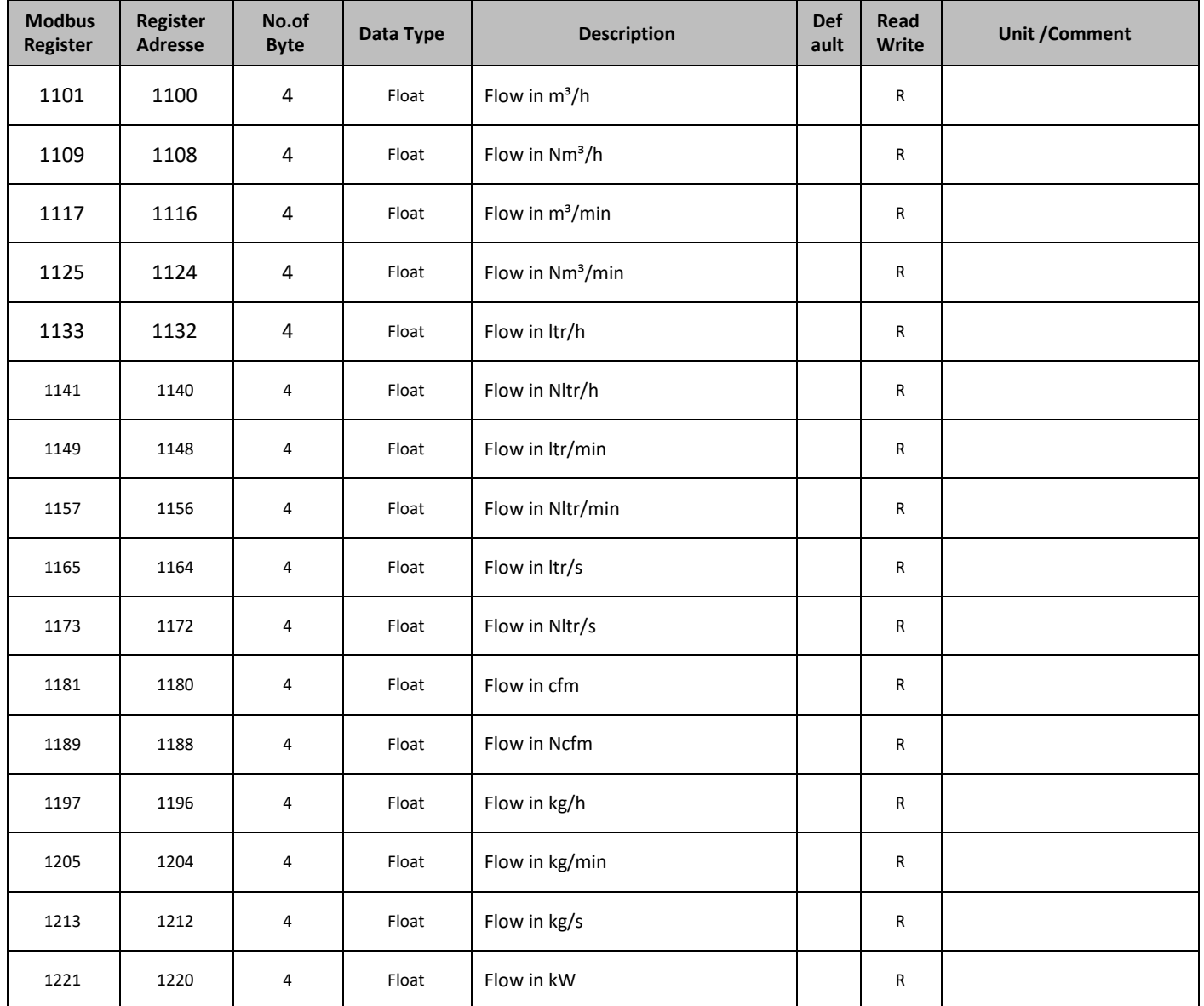

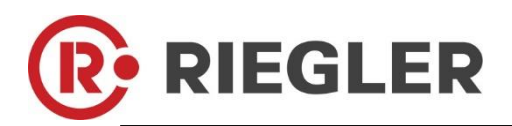

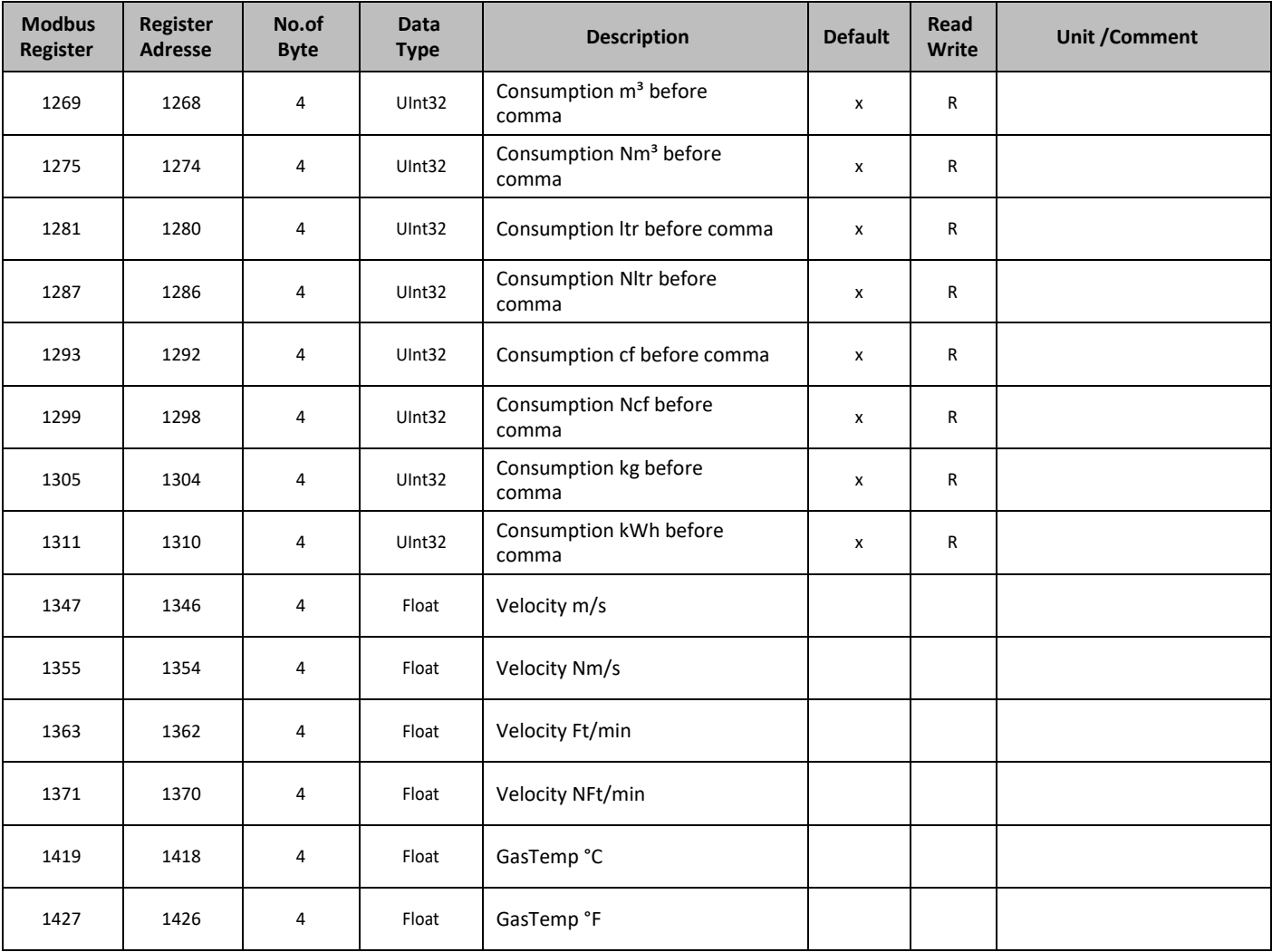

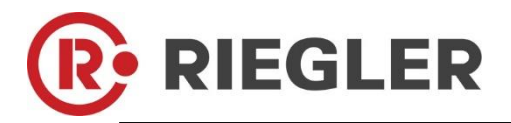

#### <span id="page-24-0"></span>**8.3.3 Pulse /Alarm**

*Einstellungen Puls/ Alarm*

| $x + x$<br>大大大<br>Pulse / Alarm |                     |
|---------------------------------|---------------------|
| <b>Relay Mode:</b>              | Alarm               |
| Unit:                           | °C                  |
| Value                           | 20.0                |
| Hyst.                           | 5.0                 |
| Hi-Lim.                         | Cancel<br><b>OK</b> |

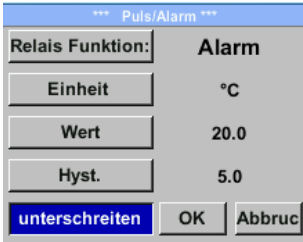

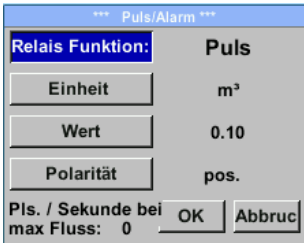

Der gal. getrennte Ausgang kann als Puls-oder Alarmausgang definiert werden. Änderung durch Anwahl Taste "Relais Funktion" mit Taste *""* und Wechsel mit Taste *"OK".* Bei Alarmausgang können folgende Einheiten (Units) kg/min, cfm, ltr/s, m<sup>3</sup>/h, m/s, °F, °C und kg/s gewählt werden. *"Value"* definiert den Alarmwert, *"Hyst."* Definiert die gewünschte Hysterese und mit Taste "überschreiten" bzw. *"unterschreiten"* festgelegt wann Alarm anspricht. Überschreiten: Wert überschreitend Unterschreiten: Wert unterschreitend Bei Pulsausgang können folgende *"Einheiten"* kg, cf, ltr und m<sup>3</sup> gewählt werden. Die Pulswertigkeit kann unter "Wert" definiert werden. Die kleinste Pulswertigkeit ergibt sich aus max. messbarem Verbrauch und der max Impulsausgangfrequenz des Sensors von 50 Hz. Unter *"Polarität"* ist es möglich den Schaltzustand zu definieren. pos. =  $0 \rightarrow 1$  neg.  $1 \rightarrow 0$ 

#### <span id="page-24-1"></span>**8.3.3.1 Impulsausgang**

Es können max. 50 Impulse pro Sekunde ausgegeben werden. Die Ausgabe der Impulse erfolgt verzögert um 1 Sekunde.

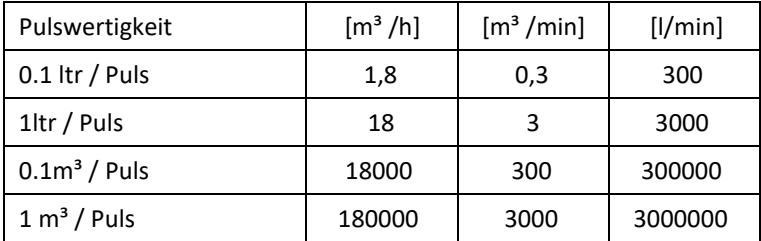

**Tabelle 1 Maximale Durchflussmengen fürImpulsausgang**

Eingaben von Pulswertigkeiten die eine Darstellung für den Messbereichsendwert nicht ermöglichen werden nicht zugelassen. Eingaben werden verworfen und Fehlermeldung angezeigt.

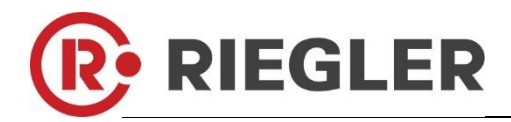

#### <span id="page-25-0"></span>**8.3.4 Basis Einstell.**

#### <span id="page-25-1"></span>**8.3.4.1 Passwort**

#### *Einstellungen Basis Einstell. Passwort*

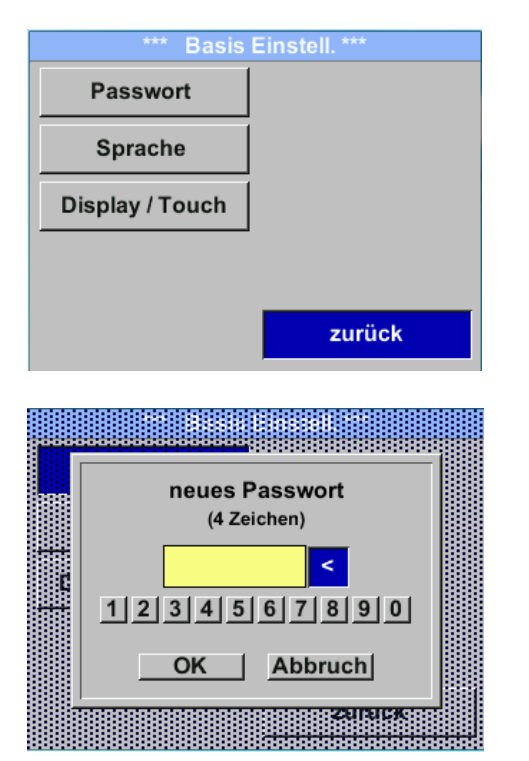

# Um Änderungen vorzunehmen, zuerst einen Menüpunkt mit Taste *""* anwählen und anschließend mit Taste *"OK"* auswählen Es kann jederzeit ein/neues Passwort vergeben werden. Dies besteht immer aus 4 Zahlen welche mit Taste *""* ausgewählt und anschließend mit Taste "OK" bestätigt werden. Mit Taste "△" wird jeweils letzte Ziffer gelöscht. Passworteingabe muss zweimalig erfolgen. Abschließende Übernahme durch Taste *"OK"*

**Passwort bei Auslieferung: 0000 (4 x Null).**

#### <span id="page-25-2"></span>**8.3.4.2 Sprache**

*Einstellungen Basis Einstell. Sprache*

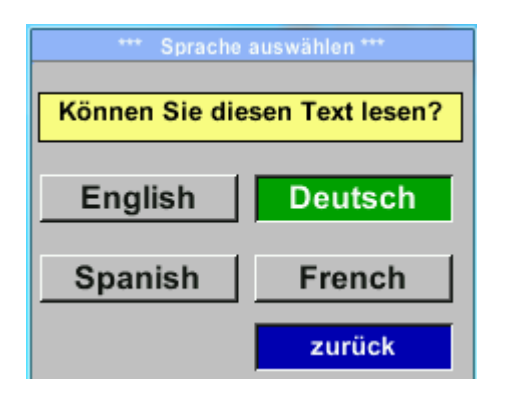

Aktuell sind derzeit 4 Sprachen integriert die mittels Taste *""* ausgewählt werden kann.

Aktivierung der Sprache durch Bestätigung mit Taste "OK".

Verlassen des Menüs bei Anwahl von *"zurück"* und Bestätigung mit Taste *"OK"* .

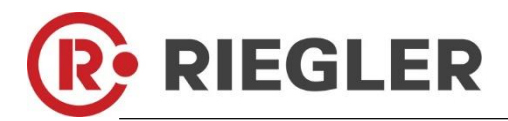

#### <span id="page-26-0"></span>**8.3.4.3 Display / Touch**

#### *Einstellungen Basis Einstell. Display / Touch*

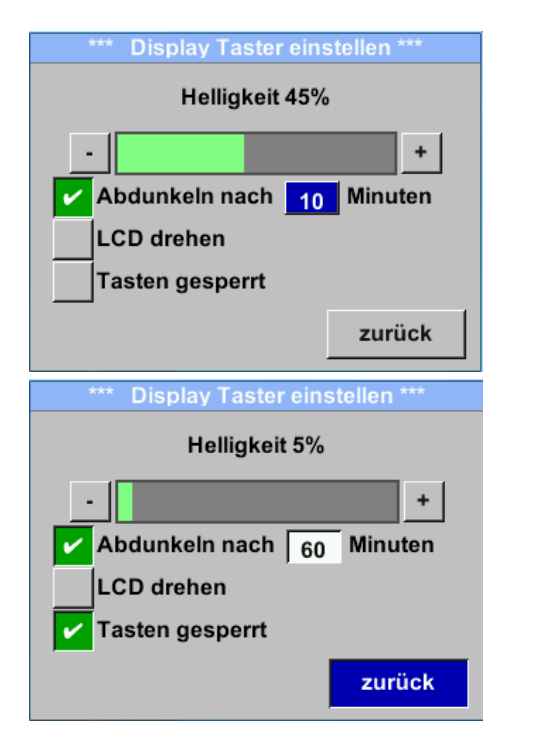

Mit Taste *"-"* und Tasten *"+"*kann man die Displayhintergrundhelligkeit verändern. Helligkeitswert wird in Diagramm *"Helligkeit"*  dargestellt. Mittels Aktivierung von "Abdunkeln nach" und Eingabe einer Zeit wird ein Displaydimming gesetzt. Mittels *"LCD drehen"* kann man die Displayanzeige um 180° verdrehen Bei Aktivierung von "Tasten gesperrt" ist die Bedienung des Sensors verhindert/gesperrt. Entsperren/freischalten der Tastaur ist nur mittels Neustart des Sensors und Aufruf des Bedienungsmenü innerhalb der ersten 10s möglich. Dazu in diesem Zeitraum mittels "OK" das bedienungsmenü aufrufen.

#### <span id="page-26-1"></span>**8.3.5 Erweitert**

*Einstellungen Erweitert*

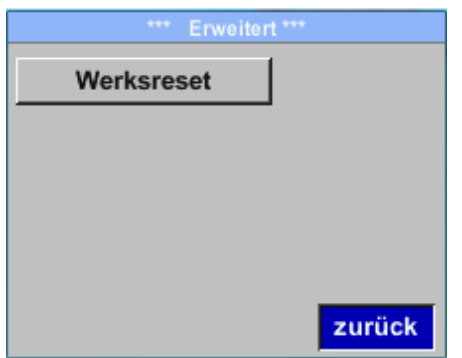

Mit Taste "Werksreset" kann man den Sensor auf die Werkseinstellungen zurücksetzen.

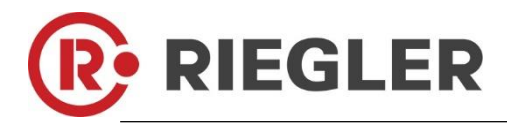

#### <span id="page-27-0"></span>**8.3.6 4 -20mA**

#### *Einstellungen*  $\rightarrow$  4-20mA

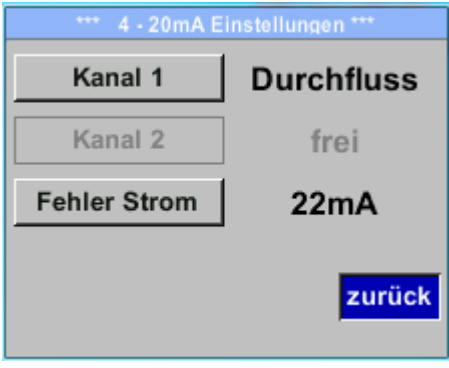

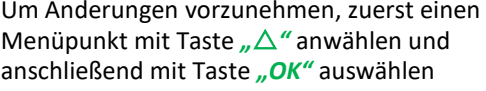

#### *Einstellungen*  $\rightarrow$  4-20mA  $\rightarrow$  Kanal 1

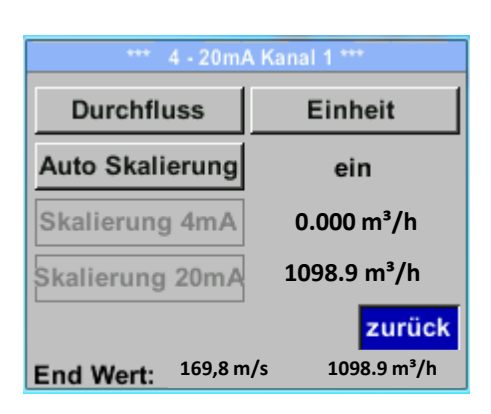

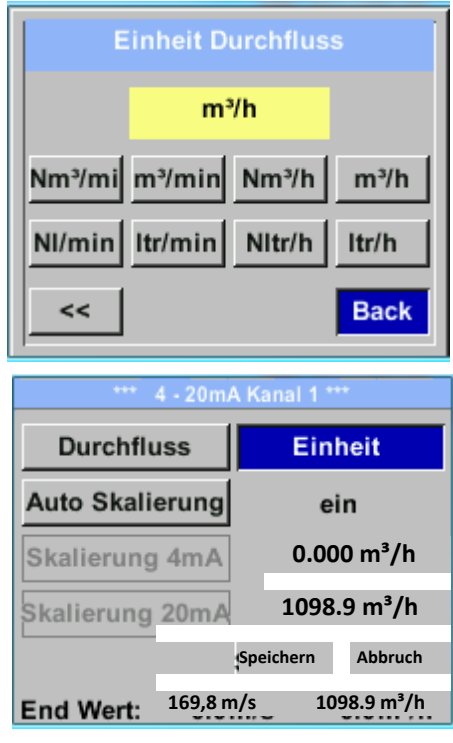

Der 4-20 mA Analogausgang des Sensor DFMM lässt sich individuell einstellen.

Es besteht die Möglichkeit die Messwerte *"Temperatur"*, *"Geschwindigkeit*" *"Durchfluss"* zu wählen und dem Kanal zuzuordnen.

Um Änderungen vorzunehmen den Menüpunkt mit Taste "△" anwählen und anschließend mit Taste "OK" die entsprechende Messgröße auswählen bzw. den 4-20mA Ausgang mit "unused" zu deaktivieren.

Zu der ausgewählten Messgröße können unter *"Unit"* die entsprechenden Einheiten ausgewählt werden.

Mit Taste *""* anwählen und anschließend mit Taste *"OK"* die entsprechende Messgröße auswählen.

Hier Beispiel für den Durchfluß, Vorgehen für Strömungsgeschwindigkeit und Temperatur ist analog.

Übernahme der Eingaben durch *"Speichern*", verwerfen der Ändertungen mit "Abbruch".

Mit "zurück" wechsel in das Einstellungs-Menü.

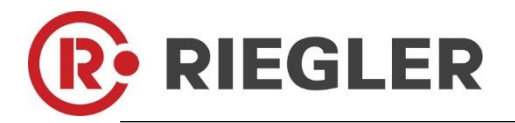

#### *Einstellungen 4-20mA Kanal 1 Auto Skalierung*

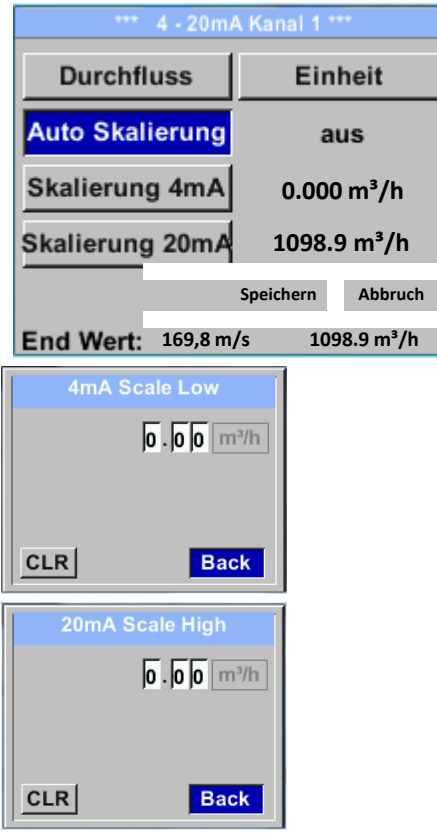

#### *Einstellungen 4 -20mA Fehler Strom*

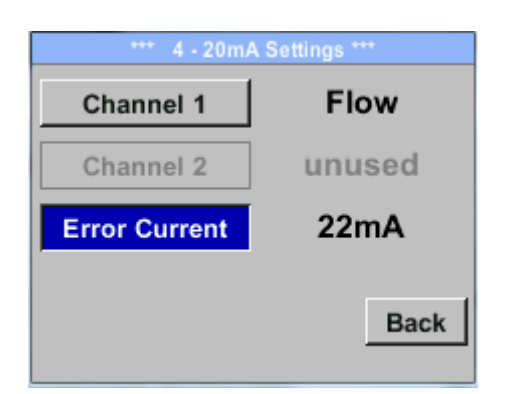

Die Skalierung des 4-20mA kann automatisch mit "Auto Skalierung = ein" oder manuell "Auto Skalierung = aus" erfolgen. Mit Taste "△" die Anzeige "Auto Skalierung" anwählen und anschließend mit Taste "OK" die gewünschte Skalierungsmethode auswählen. "Skalierung 4mA" und "Skalierung 20mA" erlaubt die gewünschte Skalierung zu definieren, Bedingung ist das *Auto Skalierung =aus*.

Mit Taste " $\triangle$ " die Anzeige "Skalierung 4mA" bzw. "Skalierung 20mA" anwählen und anschließend mit Taste *"OK"* auswählen.

Eingabe erfolgt analog wie voran beschrieben, mittels *"CLR"* kann komplette Eingabe gelöscht werden.

Wird "Auto Skalierung" eingestellt, wird die Skalierung basierend auf Rohrdurchmesser, den für den Sensor max. gültigen Messbereich und Referenzbedingungen berechnet.

Übernahme der Eingaben durch *"Speichern*", verwerfen der Ändertungen mit "Abbruch".

Mit "zurück" wechsel in das Einstellungs-Menü.

Hiermit wird festgelegt was im Fehlerfall am Analogausgang ausgegeben wird.

- 2 mA Sensorfehler / Systemfehler  $\bullet$
- 22 mA Sensorfehler / Systemfehler

 $\bullet$  $\bullet$ 

None Ausgabe nach Namur (3.8mA – 20.5 mA) < 4mA bis 3.8 mA Messbereichsunterschreitung >20mA bis 20.5 mA Messbereichsüberschreitung

Um Änderungen vorzunehmen zuerst einen Menüpunkt "Error Current" mit Taste *""* anwählen und anschließend mit Taste "OK" den gewünschten Mode auswählen

Übernahme der Eingaben durch *"Speichern*", verwerfen der Ändertungen mit *"Abbruch".*

Mit "zurück" wechsel in das Einstellungs-Menü.

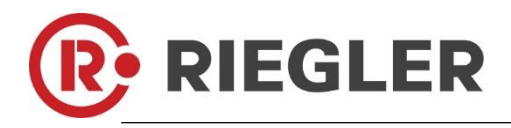

#### <span id="page-29-0"></span>**8.3.7 DFMM Info**

#### *Einstellungen*  $\rightarrow$  Info

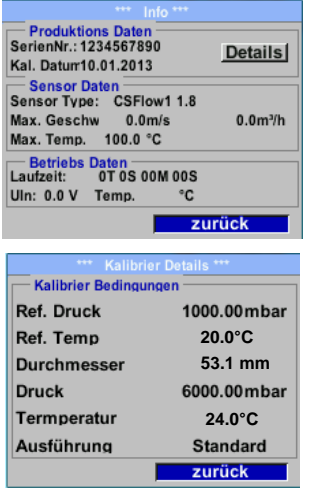

Kurze Beschreibung der Sensordaten incl. der Kalibrierungsdaten.

Unter *Details* erhält man zusätzlich die Kalibrierbedingungen.

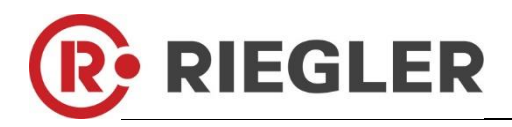

#### <span id="page-30-0"></span>**8.4 MBus**

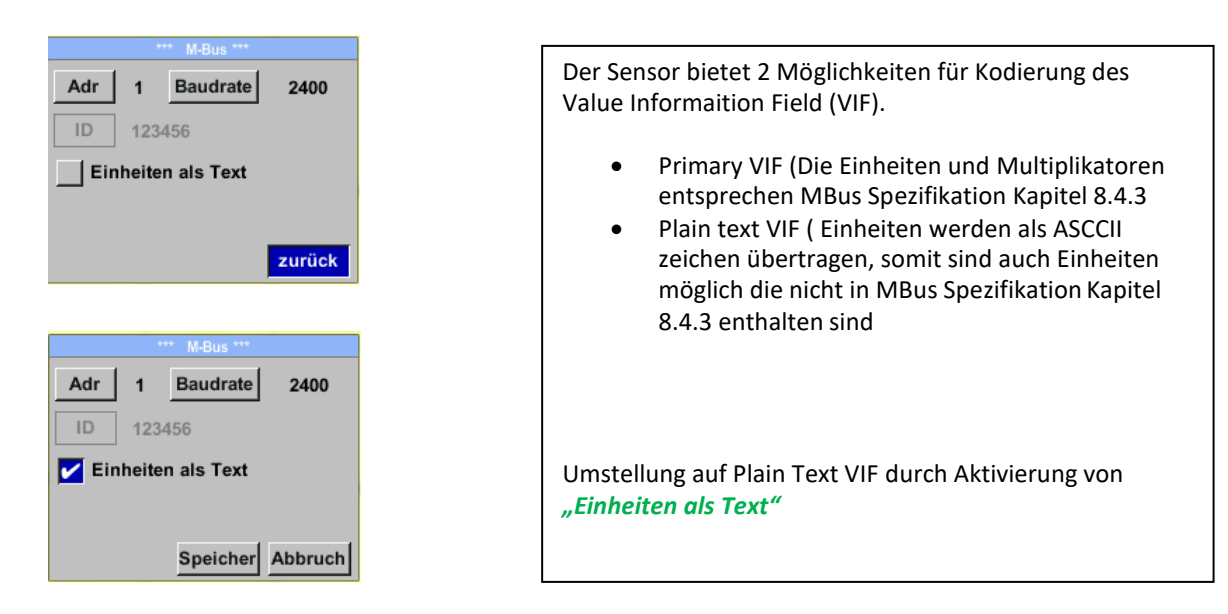

#### <span id="page-30-1"></span>**8.4.1 Kommunikations-Grundeinstellungen ab Werk**

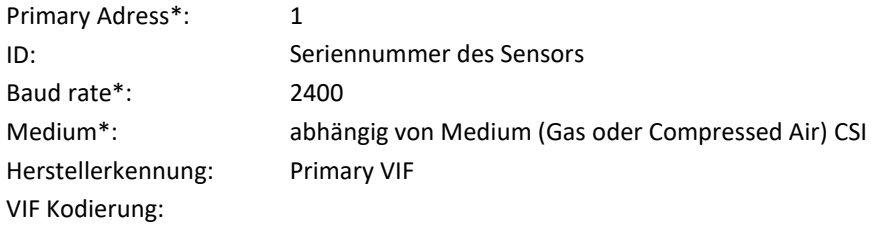

Im M-Bus-System können beide Addressen, Primary Adress und ID, im automatischen Suchlauf erfasst werden

#### <span id="page-30-2"></span>**8.4.2 Übertragungswerte**

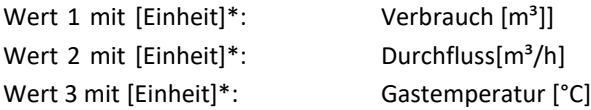

**\***Alle Werte können in der Produktion geändert / voreingestellt werden oder Vorort mit der PC Service Software geändert / eingestellt werden

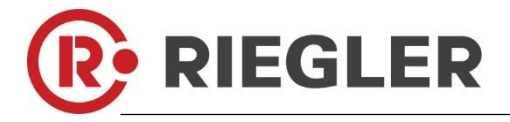

## **9 Wartung**

<span id="page-31-0"></span>Der Sensorkopf ist regelmäßig auf Verschmutzung zu untersuchen und bei Bedarf zu reinigen. Durch Ablagerungen von Schmutz, Staub oder Öl auf dem Sensorelement entsteht eine Messwertabweichung. Die Überprüfung wird jährlich empfohlen, bei starker Verunreinigung der Druckluft verringert sich das Überprüfungsintervall.

## **10 Reinigung des Sensorkopfes**

<span id="page-31-1"></span>Der Sensorkopf kann durch vorsichtiges Schwenken in warmem Wasser unter Zugabe von geringen Mengen eines Spülmittels gereinigt werden. Mechanisches Einwirken auf den Sensor (z.B. mittels Schwamm oder Bürste) kann den Sensor zerstören. Sind die Verunreinigungen zu stark bleibt nur eine Überprüfung und Wartung durch den Hersteller.

## **11 Re-Kalibrierung**

<span id="page-31-2"></span>Sind keine kundenseitigen Vorgaben getroffen, empfehlen wir ein Kalibrierintervall von 12 Monaten. Der Sensor ist hierzu an Hersteller einzusenden.

Anlieferadresse:

RIEGLER & Co. KG Schützenstrasse 27 D-72574 Bad Urach

# **12 Ersatzteile und Reparatur**

<span id="page-31-3"></span>Ersatzteile sind aus Gründen der Messgenauigkeit nicht verfügbar. Bei Defekten sind die Sensoren an den Lieferanten zur Reparatur einzusenden.

Beim Einsatz der Messgeräte in betriebswichtigen Anlagen empfehlen wir die Bereithaltung eines Ersatzmesssystems.

# **13 Kalibrierung**

<span id="page-31-4"></span>und gegebenenfalls justieren zu lassen. Die Kalibrierzyklen sollten s h nach Ihrer internen Festlegung richten. Wir empfehlen im Rahmen der DIN ISO Zertifizierung die Messgeräte in regelmäßigen Abständen kalibrieren Im Rahmen der DIN ISO Zertifizierung empfehlen wir für das DFMM einen Kalibrierzyklus von einem Jahr.

Auf Wunsch lassen sich gegen Berechnung Kalibrierzertifikate erstellen. Die Präzision ist hier über von der DKD-zertifizierte Volumenstrommessgeräte gegeben und nachweisbar.

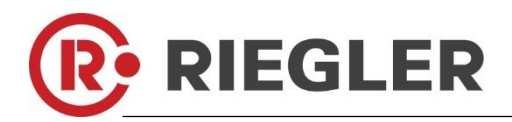

## **14 Garantie**

<span id="page-32-0"></span>Mängel, die nachweislich auf einem Werksfehler beruhen, beheben wir selbstverständlich kostenlos. Voraussetzung ist, dass Sie diesen Mangel unverzüglich nach Feststellung und innerhalb der von uns gewährten Garantiezeit melden. Schäden, die durch nicht bestimmungsgemäßen Gebrauch sowie infolge von Nichtbeachtung der Bedienungsanleitung

entstanden sind, sind von dieser Garantie ausgenommen.

Die Garantie entfällt außerdem, wenn das Messgerät geöffnet wurde – soweit dies nicht ausdrücklich in der Bedienungsanleitung zu Wartungszwecken beschrieben ist – oder aber Seriennummern im Gerät verändert, beschädigt oder entfernt wurden.

Die Garantiezeit beträgt für DFMM Verbrauchszähler 12 Monate. Wenn nicht anders definiert, gelten für Zubehörteile 6 Monate. Garantieleistungen bewirken keine Verlängerung der Garantiefrist. Wurden neben der Garantieleistung notwendige Reparaturen, Justagen oder dergleichen durchgeführt, sind die

Garantieleistungen kostenlos, die anderen Leistungen werden aber ebenso wie Transport und Verpackung berechnet. Weitergehende oder andere Ansprüche, insbesondere bei entstandenen Schäden die nicht das Gerät betreffen, sind – soweit eine Haftung nicht zwingend gesetzlich vorgeschrieben ist – ausgeschlossen.

## **Leistungen nach der Garantiezeit**

Selbstverständlich sind wir auch nach Ablauf der Garantiezeit für Sie da. Bei Funktionsstörungen senden Sie uns Ihr Messgerät mit einer kurzen Fehlerbeschreibung.

Anlieferadresse:

RIEGLER & Co. KG Schützenstrasse 27 D-72574 Bad Urach